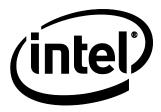

# Intel<sup>®</sup> Desktop Board DH61BF Technical Product Specification

July 2013 Part Number: G83040-003

The Intel<sup>®</sup> Desktop Board DH61BF may contain design defects or errors known as errata that may cause the product to deviate from published specifications. Current characterized errata are documented in the Intel Desktop Board DH61BF Specification Update.

# **Revision History**

| Revision | Revision History                                                                             | Date          |
|----------|----------------------------------------------------------------------------------------------|---------------|
| -001     | First release of the Intel <sup>®</sup> Desktop Board DH61BF Technical Product Specification | December 2012 |
| -002     | Specification Clarification                                                                  | May 2013      |
| -003     | Specification Clarification                                                                  | July 2013     |

This product specification applies to only the standard Intel<sup>®</sup> Desktop Board DH61BF with BIOS identifier BFH6110H.86A.

INFORMATION IN THIS DOCUMENT IS PROVIDED IN CONNECTION WITH INTEL® PRODUCTS. NO LICENSE, EXPRESS OR IMPLIED, BY ESTOPPEL OR OTHERWISE, TO ANY INTELLECTUAL PROPERTY RIGHTS IS GRANTED BY THIS DOCUMENT. EXCEPT AS PROVIDED IN INTEL'S TERMS AND CONDITIONS OF SALE FOR SUCH PRODUCTS, INTEL ASSUMES NO LIABILITY WHATSOEVER, AND INTEL DISCLAIMS ANY EXPRESS OR IMPLIED WARRANTY, RELATING TO SALE AND/OR USE OF INTEL PRODUCTS INCLUDING LIABILITY OR WARRANTIES RELATING TO FITNESS FOR A PARTICULAR PURPOSE, MERCHANTABILITY, OR INFRINGEMENT OF ANY PATENT, COPYRIGHT OR OTHER INTELLECTUAL PROPERTY RIGHT. UNLESS OTHERWISE AGREED IN WRITING BY INTEL, THE INTEL PRODUCTS ARE NOT DESIGNED NOR INTENDED FOR ANY APPLICATION IN WHICH THE FAILURE OF THE INTEL PRODUCT COULD CREATE A SITUATION WHERE PERSONAL INJURY OR DEATH MAY OCCUR.

All Intel<sup>®</sup> desktop boards are evaluated as Information Technology Equipment (I.T.E.) for use in personal computers (PC) for installation in homes, offices, schools, computer rooms, and similar locations. The suitability of this product for other PC or embedded non-PC applications or other environments, such as medical, industrial, alarm systems, test equipment, etc. may not be supported without further evaluation by Intel.

Intel Corporation may have patents or pending patent applications, trademarks, copyrights, or other intellectual property rights that relate to the presented subject matter. The furnishing of documents and other materials and information does not provide any license, express or implied, by estoppel or otherwise, to any such patents, trademarks, copyrights, or other intellectual property rights.

Intel may make changes to specifications and product descriptions at any time, without notice.

Designers must not rely on the absence or characteristics of any features or instructions marked "reserved" or "undefined." Intel reserves these for future definition and shall have no responsibility whatsoever for conflicts or incompatibilities arising from future changes to them.

Intel desktop boards may contain design defects or errors known as errata, which may cause the product to deviate from published specifications. Current characterized errata are available on request.

Contact your local Intel sales office or your distributor to obtain the latest specifications before placing your product order.

Intel and Intel Core are trademarks of Intel Corporation in the U.S. and/or other countries.

\* Other names and brands may be claimed as the property of others.

Copyright © 2012, 2013, Intel Corporation. All rights reserved.

# **Board Identification Information**

#### **Basic Desktop Board DH61BF Identification Information**

| AA Revision | BIOS Revision     | Notes |
|-------------|-------------------|-------|
| G81311-101  | BFH6110H.86A.0007 | 1,2   |

Notes:

1. The AA number is found on a small label on the component side of the board.

2. The H61 chipset used on this AA revision consists of the following component:

| Device | Stepping | S-Spec Numbers |
|--------|----------|----------------|
| 82H61  | В3       | SLJ4B          |

# **Specification Changes or Clarifications**

The table below indicates the Specification Changes or Specification Clarifications that apply to the Intel<sup>®</sup> Desktop Board DH61BF.

#### **Specification Changes or Clarifications**

| Date      | Type of Change      | Description of Changes or Clarifications |
|-----------|---------------------|------------------------------------------|
| May 2013  | Spec Clarifications | Added ENERGY STAR Note to Section 5.1.5. |
| July 2013 | Spec Clarification  | Deleted references to ENERGY STAR.       |

# Errata

Current characterized errata, if any, are documented in a separate Specification Update. See <u>http://www.intel.com/content/www/us/en/motherboards/desktop-motherboards/motherboards.html?wapkw=desktop+boards</u> for the latest documentation.

Intel Desktop Board DH61BF Technical Product Specification

# Preface

This Technical Product Specification (TPS) specifies the board layout, components, connectors, power and environmental requirements, and the BIOS for the Intel<sup>®</sup> Desktop Board DH61BF.

# **Intended Audience**

The TPS is intended to provide detailed, technical information about the Intel Desktop Board DH61BF and its components to the vendors, system integrators, and other engineers and technicians who need this level of information. It is specifically not intended for general audiences.

# What This Document Contains

| Chapter | Description                                                          |
|---------|----------------------------------------------------------------------|
| 1       | A description of the hardware used on the Intel Desktop Board DH61BF |
| 2       | A map of the resources of the Intel Desktop Board                    |
| 3       | The features supported by the BIOS Setup program                     |
| 4       | A description of the BIOS error messages, beep codes, and POST codes |
| 5       | Regulatory compliance and battery disposal information               |

# **Typographical Conventions**

This section contains information about the conventions used in this specification. Not all of these symbols and abbreviations appear in all specifications of this type.

## Notes, Cautions, and Warnings

# NOTE

Notes call attention to important information.

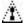

# 

Cautions are included to help you avoid damaging hardware or losing data.

| #     | Used after a signal name to identify an active-low signal (such as USBPO#)                                     |
|-------|----------------------------------------------------------------------------------------------------|
| GB    | Gigabyte (1,073,741,824 bytes)                                                                                 |
| GB/s  | Gigabytes per second                                                                                           |
| Gb/s  | Gigabits per second                                                                                            |
| KB    | Kilobyte (1024 bytes)                                                                                          |
| Kb    | Kilobit (1024 bits)                                                                                            |
| kb/s  | 1000 bits per second                                                                                           |
| MB    | Megabyte (1,048,576 bytes)                                                                                     |
| MB/s  | Megabytes per second                                                                                           |
| Mb    | Megabit (1,048,576 bits)                                                                                       |
| Mb/s  | Megabits per second                                                                                            |
| TDP   | Thermal Design Power                                                                                           |
| xxh   | An address or data value ending with a lowercase h indicates a hexadecimal value.                              |
| x.x V | Volts. Voltages are DC unless otherwise specified.                                                             |
| *     | This symbol is used to indicate third-party brands and names that are the property of their respective owners. |

### **Other Common Notation**

# Contents

# **Revision History**

|    | Board Identification Information                                        |  |
|----|-------------------------------------------------------------------------|--|
| Pı | reface                                                                  |  |
|    | Intended Audience<br>What This Document Contains                        |  |
|    | Typographical Conventions                                               |  |
| 1  | Product Description                                                     |  |
|    | 1.1 Overview                                                            |  |
|    | 1.1.1 Feature Summary                                                   |  |
|    | 1.1.2 Board Layout                                                      |  |
|    | 1.1.3 Block Diagram                                                     |  |
|    | 1.2 Online Support                                                      |  |
|    | 1.3 Processor                                                           |  |
|    | 1.4 Intel <sup>®</sup> H61 Express Chipset                              |  |
|    | 1.5 System Memory                                                       |  |
|    | 1.5.1 Memory Configurations                                             |  |
|    | 1.6 Graphics Subsystem                                                  |  |
|    | 1.6.1 Integrated Graphics                                               |  |
|    | 1.7 USB                                                                 |  |
|    | <ul><li>1.8 SATA Interfaces</li><li>1.9 Legacy I/O Controller</li></ul> |  |
|    | 1.9 Legacy 1/0 controller                                               |  |
|    | 1.9.1 Serial Polt                                                       |  |
|    | 1.10.1 Audio Subsystem Software                                         |  |
|    | 1.10.2 Audio Babsystem Software                                         |  |
|    | 1.11 LAN Subsystem                                                      |  |
|    | 1.11.1 Realtek RTL8111E Gigabit Ethernet Controller                     |  |
|    | 1.11.2 LAN Subsystem Software                                           |  |
|    | 1.11.3 RJ-45 LAN Connector with Integrated LEDs                         |  |
|    | 1.12 Real-Time Clock Subsystem                                          |  |
|    | 1.13 Thermal Monitoring                                                 |  |
|    | 1.14 Platform Management and Security                                   |  |
|    | 1.14.1 Hardware Management Subsystem                                    |  |
|    | 1.14.2 Hardware Monitoring                                              |  |
|    | 1.15 Power Management                                                   |  |
|    | 1.15.1 ACPI                                                             |  |
|    | 1.15.2 Hardware Support                                                 |  |
|    |                                                                         |  |

# 2 Technical Reference

|   | 2.1 | Memory Resources                                         |    |
|---|-----|----------------------------------------------------------|----|
|   |     | 2.1.2 Memory Map                                         |    |
|   | 22  | Connectors and Headers                                   |    |
|   | 2.2 | 2.2.1 Back Panel Connectors                              |    |
|   |     | 2.2.2 Component-side Connectors and Headers              |    |
|   | 2.3 | BIOS Configuration Jumper Block                          |    |
|   | 2.4 | Mechanical Considerations                                |    |
|   |     | 2.4.1 Form Factor                                        |    |
|   | 2.5 | Electrical Considerations                                |    |
|   |     | 2.5.1 Power Supply Considerations                        |    |
|   |     | 2.5.2 Fan Header Current Capability                      |    |
|   |     | 2.5.3 Add-in Board Considerations                        |    |
|   | 2.6 |                                                          |    |
|   | 2.7 | Reliability                                              |    |
|   | 2.8 | 5                                                        |    |
| ~ |     |                                                          |    |
| 3 | _   | erview of BIOS Features                                  |    |
|   | 3.1 | Introduction                                             |    |
|   | 3.2 | System Management BIOS (SMBIOS)                          |    |
|   |     | Legacy USB Support                                       |    |
|   | 3.4 | I                                                        |    |
|   |     | 3.4.1 Language Support                                   |    |
|   |     | 3.4.2 Custom Splash Screen                               |    |
|   | 3.5 | BIOS Recovery                                            |    |
|   | 3.6 | I                                                        |    |
|   |     | 3.6.1 Optical Drive Boot                                 |    |
|   |     | 3.6.2 Network Boot                                       |    |
|   |     | 3.6.3 Booting Without Attached Devices                   |    |
|   |     | 3.6.4 Changing the Default Boot Device During POST       | 60 |
| 4 | Err | or Messages and Beep Codes                               |    |
|   | 4.1 | BIOS Beep Codes                                          |    |
|   |     | Front-panel Power LED Blink Codes                        |    |
|   |     | BIOS Error Messages                                      |    |
|   | 4.4 | Port 80h POST Codes                                      | 62 |
| 5 | Reg | gulatory Compliance and Battery Disposal Information     | n  |
|   | 5.1 | Regulatory Compliance                                    | 69 |
|   |     | 5.1.1 Safety Standards                                   |    |
|   |     | 5.1.2 European Union Declaration of Conformity Statement | 70 |
|   |     | 5.1.3 Product Ecology Statements                         |    |
|   |     | 5.1.4 EMC Regulations                                    |    |
|   |     | 5.1.5 e-Standby and ErP Compliance                       |    |
|   |     | 5.1.6 Regulatory Compliance Marks (Board Level)          | 77 |

# Figures

| 1.  | Major Board Components                            | 13   |
|-----|---------------------------------------------------|------|
| 2.  | Block Diagram                                     | 15   |
| 3.  | Memory Channel and DIMM Configuration             | . 19 |
| 4.  | Back Panel Audio Connector Options                | 22   |
| 5.  | LAN Connector LED Locations                       | 24   |
| 6.  | Thermal Sensors and Fan Headers                   | 26   |
| 7.  | Detailed System Memory Address Map                | 36   |
| 8.  | Back Panel Connectors                             | 38   |
| 9.  | Component-side Connectors and Headers             | 39   |
| 10. | Connection Diagram for Front Panel Header         | 44   |
| 11. | Connection Diagram for the Front Panel USB Header | 46   |
| 12. | Location of the Jumper Block                      | . 47 |
| 13. | Board Dimensions                                  | 48   |
| 14. | Localized High Temperature Zones                  | 52   |
|     |                                                   |      |

### Tables

| 1.  | Feature Summary                                         | 11 |
|-----|---------------------------------------------------------|----|
| 2.  | Components Shown in Figure 1                            | 14 |
| 3.  | Supported Memory Configurations                         | 18 |
| 4.  | Audio Jack Support                                      | 21 |
| 5.  | LAN Connector LED States                                |    |
| 6.  | Effects of Pressing the Power Switch                    | 28 |
| 7.  | Power States and Targeted System Power                  | 29 |
| 8.  | Wake-up Devices and Events                              | 30 |
| 9.  | System Memory Map                                       |    |
| 10. | Component-side Connectors and Headers Shown in Figure 9 | 40 |
| 11. | Serial Port Header                                      |    |
| 12. | Front Panel Audio Header for Intel HD Audio             | 41 |
| 13. | Front Panel Audio Header for AC '97 Audio               | 41 |
| 14. | Front Panel USB Header                                  | 41 |
| 15. | SATA Connectors                                         | 42 |
| 16. | Fan Headers                                             | 42 |
| 17. | Processor Core Power Connector                          | 43 |
| 18. | Main Power Connector                                    | 43 |
| 19. | Front Panel Header                                      | 44 |
| 20. | States for a One-Color Power LED                        | 45 |
| 21. | BIOS Setup Configuration Jumper Settings                | 47 |
| 22. | Recommended Power Supply Current Values                 | 49 |
| 23. | Fan Header Current Capability                           | 50 |
| 24. | Thermal Considerations for Components                   | 52 |
| 25. | Environmental Specifications                            |    |
| 26. | BIOS Setup Program Menu Bar                             | 56 |
| 27. | BIOS Setup Program Function Keys                        | 56 |
| 28. | Acceptable Drives/Media Types for BIOS Recovery         | 59 |
| 29. | Boot Device Menu Options                                | 60 |

| 30. | BIOS Beep Codes                   | 61 |
|-----|-----------------------------------|----|
| 31. | Front-panel Power LED Blink Codes | 61 |
| 32. | BIOS Error Messages               | 62 |
|     | Port 80h POST Code Ranges         |    |
| 34. | Port 80h POST Codes               | 63 |
| 35. | Typical Port 80h POST Sequence    | 67 |
| 36. | Safety Standards                  | 69 |
| 37. | EMC Regulations                   | 73 |
| 38. | Regulatory Compliance Marks       | 77 |

# 1.1 Overview

### **1.1.1 Feature Summary**

Table 1 summarizes the major features of the board.

### Table 1. Feature Summary

| Form Factor | MicroATX (8.85 inches by 7.45 inches [225 millimeters by 190 millimeters])                                                                                                    |
|-------------|----------------------------------------------------------------------------------------------------|
| Processor   | <ul> <li>3<sup>rd</sup> generation Intel<sup>®</sup> Core processor family and 2<sup>nd</sup> generation Intel<sup>®</sup> Core<br/>processor family processors with up to 95 W TDP in an LGA1155 socket</li> </ul> |
|             | <ul> <li>PCI Express* 3.0 x16 graphics interface</li> </ul>                                                                                                    |
|             | <ul> <li>Integrated graphics processing (processors with Intel<sup>®</sup> Graphics<br/>Technology)</li> </ul>                                                                                                    |
|             | <ul> <li>External graphics interface controller</li> </ul>                                                                                                    |
|             | <ul> <li>Integrated memory controller with dual channel DDR3 memory support</li> </ul>                                                                                                    |
| Chipset     | Intel <sup>®</sup> H61 Express Chipset consisting of the Intel <sup>®</sup> H61 Platform Controller<br>Hub (PCH)                                                                                                    |
| Memory      | Two 240-pin DDR3 SDRAM Dual Inline Memory Module (DIMM) sockets                                                                                                    |
| -           | Support for DDR3 1333 MHz and DDR3 1066 MHz DIMMs                                                                                                    |
|             | Support for 1 Gb, 2 Gb, and 4 Gb memory technology                                                                                                    |
|             | <ul> <li>Support for up to 16 GB of system memory with two DIMMs using 4 Gb<br/>memory technology</li> </ul>                                                                                                    |
|             | Support for non-ECC memory                                                                                                    |
| Graphics    | Integrated graphics support for processors with Intel <sup>®</sup> Graphics Technology                                                                                                    |
| -           | — VGA                                                                                                    |
|             | – DVI-D                                                                                                    |
|             | Support for PCI Express 3.0 x16 add-in graphics cards                                                                                                    |
|             | Note: PCI Express 3.0 is only supported by 3 <sup>rd</sup> generation Intel Core processor family processors                                                                                                    |
| Audio       | Intel <sup>®</sup> High Definition Audio:                                                                                                    |
|             | <ul> <li>Realtek* ALC662VC audio codec</li> </ul>                                                                                                    |
|             | <ul> <li>Front panel audio header for Intel HD Audio and AC '97 Audio support</li> </ul>                                                                                                    |

continued

| Peripheral          | Eight USB ports:                                                                                                 |  |  |
|---------------------|----------------------------------------------------------------------------------------------------|--|--|
| Interfaces          | <ul> <li>Four USB 2.0 ports are implemented with stacked back panel connectors</li> </ul>                        |  |  |
|                     | <ul> <li>Four USB 2.0 front panel ports are implemented through two dual-port<br/>internal headers</li> </ul>    |  |  |
|                     | Four SATA interfaces through the Intel H61 Express Chipset                                                       |  |  |
|                     | One serial port header                                                                                           |  |  |
|                     | PS/2* keyboard/mouse ports on back panel                                                                         |  |  |
| Legacy I/O Control  | ITE* 8728F Super I/O controller for hardware management and serial port and PS/2 support                         |  |  |
| BIOS                | Intel <sup>®</sup> BIOS resident in the SPI Flash device                                                         |  |  |
|                     | <ul> <li>Support for Advanced Configuration and Power Interface (ACPI), Plug and Play,<br/>and SMBIOS</li> </ul> |  |  |
| Instantly Available | Support for PCI Express                                                                                          |  |  |
| PC Technology       | Suspend to RAM support                                                                                           |  |  |
|                     | Wake on PCI Express, LAN, front panel, serial, PS/2, and USB ports                                               |  |  |
| LAN Support         | Gigabit (10/100/1000 Mb/s) LAN subsystem using the Realtek* RTL8111E Gigabit Ethernet Controller                 |  |  |
| Expansion           | One PCI Express 3.0 x16 add-in card connector                                                                    |  |  |
| Capabilities        | Two PCI Express 2.0 x1 add-in card connectors                                                                    |  |  |
|                     | Note: PCI Express 3.0 is only supported by 3 <sup>rd</sup> generation Intel Core processor family processors     |  |  |
| Hardware Monitor    | Hardware monitoring through the ITE Super I/O controller                                                         |  |  |
| Subsystem           | <ul> <li>Voltage sense to detect out of range power supply voltages</li> </ul>                                   |  |  |
|                     | Thermal sense to detect out of range thermal values                                                              |  |  |
|                     | Two fan headers                                                                                                  |  |  |
|                     | Two fan sense inputs used to monitor fan activity                                                                |  |  |
|                     | Fan speed control                                                                                                |  |  |

Table 1. Feature Summary (continued)

# 1.1.2 Board Layout

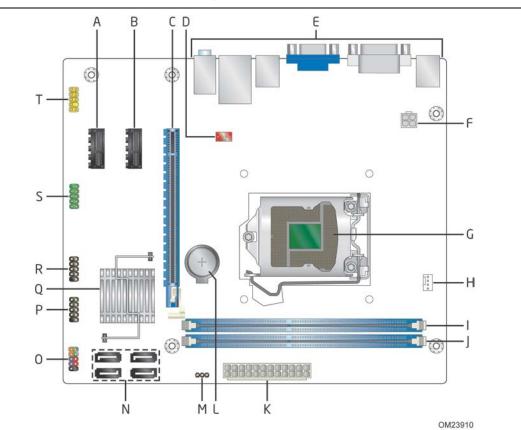

Figure 1 shows the location of the major components on Intel Desktop Board DH61BF.

Figure 1. Major Board Components

Table 2 lists the components identified in Figure 1.

| Item/callout  |                                               |
|---------------|-----------------------------------------------|
| from Figure 1 | Description                                   |
| А             | PCI Express 2.0 x1 bus add-in card connector  |
| В             | PCI Express 2.0 x1 bus add-in card connector  |
| С             | PCI Express 3.0 x16 bus add-in card connector |
| D             | Rear chassis fan header                       |
| E             | Back panel connectors                         |
| F             | 12 V processor core voltage connector (2 X 2) |
| G             | LGA1155 processor socket                      |
| Н             | Processor fan header                          |
| I             | DIMM 1 (Channel A DIMM 1)                     |
| J             | DIMM 2 (Channel B DIMM 1)                     |
| К             | Main power connector (2 x 12)                 |
| L             | Battery                                       |
| М             | BIOS setup configuration jumper block         |
| Ν             | SATA connectors                               |
| 0             | Front panel header                            |
| Р             | Front panel USB 2.0 header                    |
| Q             | Intel H61 Express Chipset                     |
| R             | Front panel USB 2.0 header                    |
| S             | Serial port header                            |
| Т             | Front panel audio header                      |

 Table 2. Components Shown in Figure 1

### 1.1.3 Block Diagram

Figure 2 is a block diagram of the major functional areas of the board.

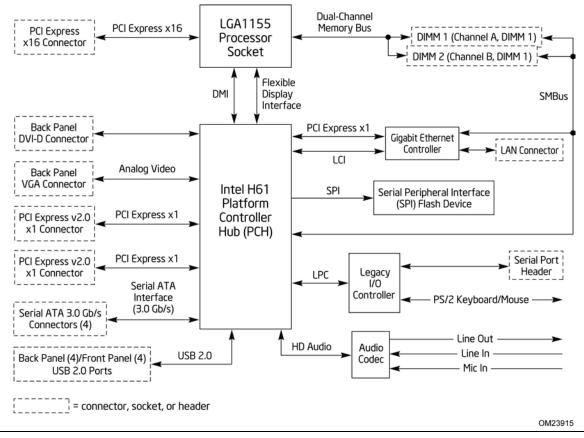

Figure 2. Block Diagram

#### **Online Support** 1.2

#### To find information about... Visit this World Wide Web site: Intel Desktop Board DH61BF http://www.intel.com/products/motherboard/index.htm http://www.intel.com/p/en\_US/support?iid=hdr+support **Desktop Board Support** http://ark.intel.com Available configurations for the Intel Desktop Board DH61BF Supported processors http://processormatch.intel.com http://www.intel.com/products/desktop/chipsets/index.htm Chipset information http://downloadcenter.intel.com BIOS and driver updates Tested memory http://www.intel.com/support/motherboards/desktop/sb/CS-025414.htm http://www.intel.com/support/go/buildit Integration information

#### 1.3 Processor

The board is designed to support 3<sup>rd</sup> generation Intel Core processor family and 2<sup>nd</sup> generation Intel Core processor family processors.

Other processors may be supported in the future. This board is designed to support processors with a maximum TDP of 95 W. See the Intel web site listed below for the most up-to-date list of supported processors.

| For information about | Refer to:                       |
|-----------------------|---------------------------------|
| Supported processors  | http://processormatch.intel.com |

## 

Use only the processors listed on the web site above. Use of unsupported processors can damage the board, the processor, and the power supply.

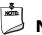

## NOTE

This board has specific requirements for providing power to the processor. Refer to Section 2.5.1 on page 49 for information on power supply requirements for this board.

# **1.4** Intel<sup>®</sup> H61 Express Chipset

The Intel H61 Express Chipset consisting of the Intel H61 Platform Controller Hub (PCH) provides interfaces to the processor and the USB, SATA, audio, network, display, and PCI Express. The PCH is a centralized controller for the board's I/O paths.

| For information about         | Refer to                                                 |
|-------------------------------|----------------------------------------------------------|
| The Intel H61 Express chipset | http://www.intel.com/products/desktop/chipsets/index.htm |
| Resources used by the chipset | Chapter 2                                                |

# 1.5 System Memory

The board has two DIMM sockets and supports the following memory features:

- Two independent memory channels with interleaved mode support
- Supports 1.5 V DIMM memory voltage
- Support for non-ECC, unbuffered, single-sided or double-sided DIMMs with x8 organization
- 16 GB maximum total system memory (with 4 Gb memory technology). Refer to Section 2.1.1 on page 35 for information on the total amount of addressable memory.
- Minimum total system memory: 1 GB using 1 Gb x8 module
- Serial Presence Detect
- DDR3 1333 MHz and DDR3 1066 MHz SDRAM DIMMs

# NOTE

To be fully compliant with all applicable DDR SDRAM memory specifications, the board should be populated with DIMMs that support the Serial Presence Detect (SPD) data structure. This allows the BIOS to read the SPD data and program the chipset to accurately configure memory settings for optimum performance. If non-SPD memory is installed, the BIOS will attempt to correctly configure the memory settings, but performance and reliability may be impacted or the DIMMs may not function under the determined frequency.

Table 3 lists the supported DIMM configurations.

| DIMM<br>Capacity | Configuration (Note) | SDRAM<br>Density | SDRAM Organization<br>Front-side/Back-side | Number of SDRAM<br>Devices |
|------------------|----------------------|------------------|--------------------------------------------|----------------------------|
| 512 MB           | SS                   | 1 Gb             | 64 M x16/empty                             | 4                          |
| 1024 MB          | SS                   | 1 Gb             | 128 M x8/empty                             | 8                          |
| 1024 MB          | SS                   | 2 Gb             | 128 M x16/empty                            | 4                          |
| 2048 MB          | DS                   | 1 Gb             | 128 M x8/128 M x8                          | 16                         |
| 2048 MB          | SS                   | 2 Gb             | 128 M x16/empty                            | 8                          |
| 4096 MB          | DS                   | 2 Gb             | 256 M x8/256 M x8                          | 16                         |
| 4096 MB          | SS                   | 4 Gb             | 512 M x8/empty                             | 8                          |
| 8192 MB          | DS                   | 4 Gb             | 512 M x8/512 M x8                          | 16                         |

**Table 3. Supported Memory Configurations** 

Note: "DS" refers to double-sided memory modules (containing two rows of SDRAM) and "SS" refers to single-sided memory modules (containing one row of SDRAM).

#### For information about... Refer to:

| Tested Memory | http://support.intel.com/support/motherboards/desktop/sb/CS- |
|---------------|--------------------------------------------------------------|
|               | <u>025414.htm</u>                                            |

# 1.5.1 Memory Configurations

The 3<sup>rd</sup> generation Intel Core processor family and 2<sup>nd</sup> generation Intel Core processor family processors support the following types of memory organization:

- **Dual channel (Interleaved) mode**. This mode offers the highest throughput for real world applications. Dual channel mode is enabled when the installed memory capacities of both DIMM channels are equal. Technology and device width can vary from one channel to the other but the installed memory capacity for each channel must be equal. If different speed DIMMs are used between channels, the slowest memory timing will be used.
- **Single channel (Asymmetric) mode**. This mode is equivalent to single channel bandwidth operation for real world applications. This mode is used when only a single DIMM is installed or the memory capacities are unequal. Technology and device width can vary from one channel to the other. If different speed DIMMs are used between channels, the slowest memory timing will be used.

| For information about         | Refer to:                                                              |
|-------------------------------|------------------------------------------------------------------------|
| Memory Configuration examples | http://www.intel.com/support/motherboards/desktop/sb/cs-<br>011965.htm |

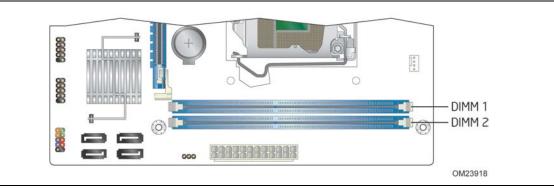

Figure 3 illustrates the memory channel and DIMM configuration.

Figure 3. Memory Channel and DIMM Configuration

# **1.6 Graphics Subsystem**

The board supports system graphics through either Intel Graphics Technology or a PCI Express 3.0 x16 add-in graphics card.

## 1.6.1 Integrated Graphics

The board supports integrated graphics through the Intel<sup>®</sup> Flexible Display Interface (Intel<sup>®</sup> FDI) for processors with Intel Graphics Technology.

### 1.6.1.1 Analog Display (VGA)

The VGA port supports analog displays. The maximum supported resolution is 2048 x 1536 (QXGA) at a 75 Hz refresh rate. The VGA port is enabled for POST whenever a monitor is attached, regardless of the DVI-D connector status.

### 1.6.1.2 Digital Visual Interface (DVI-D)

The DVI-D port supports only digital DVI displays. The maximum supported resolution is 1920 x 1200 at 60 Hz refresh. The DVI-D port is compliant with the DVI 1.0 specification.

# 1.7 USB

The board supports up to eight USB 2.0 ports. The port arrangement is as follows:

- Four USB 2.0 ports are implemented with stacked back panel connectors
- Four USB 2.0 front panel ports are implemented through two dual-port internal headers

All eight USB ports are high-speed, full-speed, and low-speed capable.

# 

Computer systems that have an unshielded cable attached to a USB port may not meet FCC Class B requirements, even if no device is attached to the cable. Use a shielded cable that meets the requirements for full-speed devices.

| For information about                                | Refer to          |
|------------------------------------------------------|-------------------|
| The location of the USB connectors on the back panel | Figure 8, page 38 |
| The location of the front panel USB header           | Figure 9, page 39 |

# **1.8 SATA Interfaces**

The board provides four 3.0 Gb/s SATA connectors, which support one device per connector.

The underlying SATA functionality is transparent to the operating system. The SATA controller can operate in both legacy and native modes. In legacy mode, standard IDE I/O and IRQ resources are assigned (IRQ 14 and 15). In Native mode, standard bus resource steering is used. Native mode is the preferred mode for configurations using the Windows\* XP, Windows Vista\*, and Windows 7 operating systems.

For more information, see: <u>http://www.serialata.org/</u>.

| For information about               | Refer to          |  |  |
|-------------------------------------|-------------------|--|--|
| The location of the SATA connectors | Figure 9, page 39 |  |  |

# 1.9 Legacy I/O Controller

The Legacy I/O Controller provides the following features:

- One serial port header
- PS/2-style keyboard/mouse interfaces on the back panel
- Serial IRQ interface compatible with serialized IRQ support for PCI bus systems
- Intelligent power management, including a programmable wake-up event interface
- PCI bus power management support

The BIOS Setup program provides configuration options for the Legacy I/O controller.

## 1.9.1 Serial Port

The serial port is implemented as a 10-pin header on the board. The serial port supports data transfers at speeds up to 115.2 kb/s with BIOS support.

| For information about                  | Refer to          |
|----------------------------------------|-------------------|
| The location of the serial port header | Figure 9, page 39 |

# 1.10 Audio Subsystem

The board supports Intel High Definition Audio through the Realtek ALC662VC audio codec interface.

The Realtek ALC662VC-based audio subsystem supports the following features:

- 6+2-channel audio with independent multi-streaming stereo.
- Advanced jack sense for the back panel audio jacks that enables the audio codec to recognize the device that is connected to an audio port. The back panel audio jacks are capable of retasking according to the user's definition, or can be automatically switched depending on the recognized device type.
- Stereo input and output through back panel jacks
- Headphone and Mic in functions for front panel audio jacks
- A signal-to-noise (S/N) ratio of 90 dB

Table 4 lists the supported functions of the front panel and back panel audio jacks.

| Audio Jack | Micro-<br>phone | Head-<br>phones | Line Out<br>(Front<br>Speakers) | Line In<br>(Surround) | Mic In<br>(Center/Sub) |
|------------|-----------------|-----------------|---------------------------------|-----------------------|------------------------|
| FP Green   |                 | Default         |                                 |                       |                        |
| FP Pink    | Default         |                 |                                 |                       |                        |
| Rear Blue  |                 |                 |                                 | Default               |                        |
| Rear Green |                 | Ctrl panel      | Default                         |                       |                        |
| Rear Pink  |                 |                 |                                 |                       | Default                |

#### Table 4. Audio Jack Support

## 1.10.1 Audio Subsystem Software

Audio software and drivers are available from Intel's World Wide Web site.

| For information about                | Refer to             |  |
|--------------------------------------|----------------------|--|
| Obtaining audio software and drivers | Section 1.2, page 16 |  |

## **1.10.2** Audio Headers and Connectors

The board contains audio connectors and headers on both the back panel and the component side of the board. The component-side audio header is a yellow 2 x 5-pin header that provides headphone and mic in signals for front panel audio connectors.

| For information about                            | Refer to                       |
|--------------------------------------------------|--------------------------------|
| The locations of the front panel audio header    | Figure 9, page 39              |
| The signal names of the front panel audio header | Table 12 and Table 13, page 41 |
| The back panel audio connectors                  | Section 2.2.1, page 38         |

### 1.10.2.1 Analog Audio Connectors

The available configurable back panel audio connectors are shown in Figure 4.

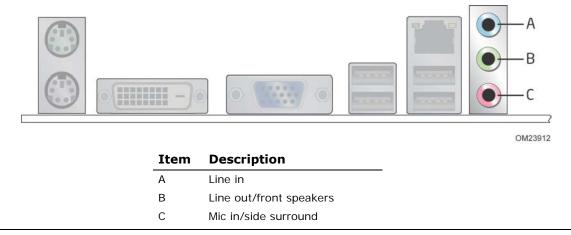

Figure 4. Back Panel Audio Connector Options

The back panel audio connectors are configurable through the audio device drivers.

| For information about           | Refer to               |
|---------------------------------|------------------------|
| The back panel audio connectors | Section 2.2.1, page 38 |

The front panel headphone output is supported using a separate audio channel pair allowing multi-streaming audio configurations such as simultaneous 5.1 surround playback and stereo audio conferencing (through back panel speakers and a front panel headset, respectively).

# 1.11 LAN Subsystem

The LAN subsystem consists of the following:

- Realtek RTL8111E Gigabit Ethernet Controller (10/100/1000 Mb/s)
- Intel H61 Express Chipset
- RJ-45 LAN connector with integrated status LEDs

Additional features of the LAN subsystem include:

- CSMA/CD protocol engine
- LAN connect interface between the PCH and the LAN controller
- Power management
  - ACPI technology support
  - LAN wake capabilities
- LAN subsystem software

| For information about    | Refer to                        |
|--------------------------|---------------------------------|
| LAN software and drivers | http://downloadcenter.intel.com |

## 1.11.1 Realtek RTL8111E Gigabit Ethernet Controller

The Realtek RTL811E Gigabit Ethernet Controller supports the following features:

- 10/100/1000 BASE-T IEEE 802.3 compliant
- Energy Efficient Ethernet (EEE) IEEE802.3az support (Low Power Idle [LPI] mode)
- Dual interconnect between the Integrated LAN Controller and the Physical Layer (PHY):
  - PCI Express-based interface for active state operation (S0) state
  - SMBUS for host and management traffic (Sx low power state)
- Compliant to IEEE 802.3x flow control support
- 802.1p and 802.1q
- TCP, IP, and UDP checksum offload (for IPv4 and IPv6)
- Full device driver compatibility

### **1.11.2 LAN Subsystem Software**

LAN software and drivers are available from Intel's World Wide Web site.

| For information about              | Refer to             |
|------------------------------------|----------------------|
| Obtaining LAN software and drivers | Section 1.2, page 16 |

### 1.11.3 RJ-45 LAN Connector with Integrated LEDs

Two LEDs are built into the RJ-45 LAN connector (shown in Figure 5).

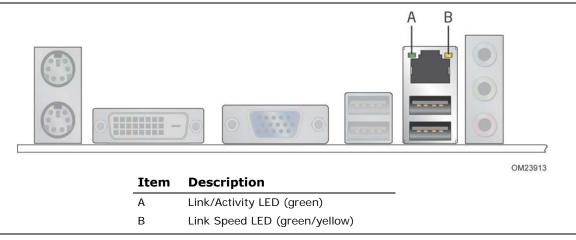

Figure 5. LAN Connector LED Locations

Table 5 describes the LED states when the board is powered up and the LAN subsystem is operating.

| Table 5. | LAN | Connector | <b>LED States</b> |
|----------|-----|-----------|-------------------|
|          |     |           |                   |

| LED           | LED Color    | LED State | Condition                                      |
|---------------|--------------|-----------|------------------------------------------------|
|               |              | Off       | LAN link is not established.                   |
| Link/Activity | Green        | On        | LAN link is established.                       |
|               |              | Blinking  | LAN activity is occurring.                     |
|               |              | Off       | 10 Mb/s data rate is selected or negotiated.   |
| Link Speed    | Green/Yellow | Green     | 100 Mb/s data rate is selected or negotiated.  |
|               |              | Yellow    | 1000 Mb/s data rate is selected or negotiated. |

# 1.12 Real-Time Clock Subsystem

A coin-cell battery (CR2032) powers the real-time clock and CMOS memory. When the computer is not plugged into a wall socket, the battery has an estimated life of three years. When the computer is plugged in, the standby current from the power supply extends the life of the battery.

The clock is accurate to  $\pm$  13 minutes/year at 25 °C with power applied through the power supply 5V STBY rail.

### 

If the battery and AC power fail, date and time values will be reset and the user will be notified during POST.

When the voltage drops below a certain level, the BIOS Setup program settings stored in CMOS RAM (for example, the date and time) might not be accurate. Replace the battery with an equivalent one. Figure 1 on page 13 shows the location of the battery.

# 1.13 Thermal Monitoring

Figure 6 shows the locations of the thermal sensors and fan headers.

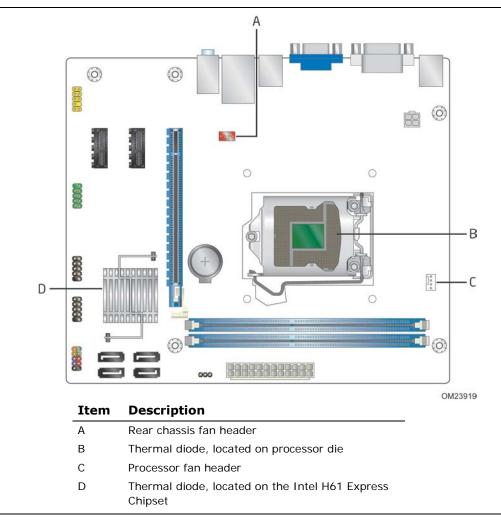

Figure 6. Thermal Sensors and Fan Headers

# 1.14 Platform Management and Security

Intel DH61BF Desktop Board integrates several functions designed to manage the system and lower the total cost of ownership (TCO) of the system. These system management functions are designed to report errors, diagnose the system, and recover from system lockups without the aid of an external microcontroller.

### 1.14.1 Hardware Management Subsystem

The hardware management features enable the board to be compatible with the Wired for Management (WfM) specification. The board has several hardware management features, including the following:

- Fan monitoring and control
- Thermal and voltage monitoring

### 1.14.2 Hardware Monitoring

The hardware monitoring and fan control subsystem is based on the ITE 8728F device, which supports the following:

- Processor and system ambient temperature monitoring
- Chassis fan speed monitoring
- Power monitoring of +12 V, +5 V, +3.3 V, V\_SM, and +VCCP
- SMBus interface

### 1.14.2.1 Fan Monitoring

Fan monitoring can be observed through the BIOS setup user interface, Intel<sup>®</sup> Desktop Utilities, or third-party software.

| For information about            | Refer to                  |
|----------------------------------|---------------------------|
| The functions of the fan headers | Section 1.15.2.2, page 32 |

# 1.15 Power Management

Power management is implemented at several levels, including:

- Software support through Advanced Configuration and Power Interface (ACPI)
- Hardware support:
  - Power connector
  - Fan headers
  - LAN wake capabilities
  - Instantly Available PC technology
  - Wake from USB
  - PCI Express WAKE# signal support
  - Wake from serial port
  - Wake from PS/2
  - Wake from S5

### 1.15.1 ACPI

ACPI gives the operating system direct control over the power management and Plug and Play functions of a computer. The use of ACPI with this board requires an operating system that provides full ACPI support. ACPI features include:

- Plug and Play (including bus and device enumeration)
- Power management control of individual devices, add-in boards (some add-in boards may require an ACPI-aware driver), video displays, and hard disk drives
- Methods for achieving less than 15-watt system operation in the power-on/standby sleeping state
- A Soft-off feature that enables the operating system to power-off the computer
- Support for multiple wake-up events (see Table 8 on page 30)
- Support for a front panel power and sleep mode switch

Table 6 lists the system states based on how long the power switch is pressed, depending on how ACPI is configured with an ACPI-aware operating system.

| If the system is in this state      | and the power switch is<br>pressed for | the system enters this state                          |
|-------------------------------------|----------------------------------------|-------------------------------------------------------|
| Off<br>(ACPI G2/G5 – Soft off)      | Less than four seconds                 | Power-on<br>(ACPI G0 – working state)                 |
| On<br>(ACPI G0 – working state)     | Less than four seconds                 | Soft-off/Standby (note)<br>(ACPI G1 – sleeping state) |
| On<br>(ACPI G0 – working state)     | More than six seconds                  | Fail safe power-off<br>(ACPI G2/G5 – Soft off)        |
| Sleep<br>(ACPI G1 – sleeping state) | Less than four seconds                 | Wake-up<br>(ACPI G0 – working state)                  |
| Sleep<br>(ACPI G1 – sleeping state) | More than six seconds                  | Power-off<br>(ACPI G2/G5 – Soft off)                  |

Table 6. Effects of Pressing the Power Switch

Note: System can only enter Standby state if power switch action is properly configured by the operating system.

### 1.15.1.1 System States and Power States

Under ACPI, the operating system directs all system and device power state transitions. The operating system puts devices in and out of low-power states based on user preferences and knowledge of how devices are being used by applications. Devices that are not being used can be turned off. The operating system uses information from applications and user settings to put the system as a whole into a low-power state.

Table 7 lists the power states supported by the board along with the associated system power targets. See the ACPI specification for a complete description of the various system and power states.

| Global States                                                                  | Sleeping States                                                   | Processor<br>States | Device States                                                                                       | Targeted System<br>Power <sup>(Note 1)</sup>                   |
|--------------------------------------------------------------------------------|-------------------------------------------------------------------|---------------------|----------------------------------------------------------------------------------------------------|----------------------------------------------------------------|
| G0 – working<br>state                                                          | S0 – working                                                      | C0 – working        | D0 – working<br>state.                                                                              | Full power > 30 W                                              |
| G1 – sleeping<br>state                                                         | S3 – Suspend to<br>RAM. Context<br>saved to RAM.                  | No power            | D3 – no power<br>except for<br>wake-up logic.                                                       | Power < 5 W (Note 2)                                           |
| G1 – sleeping<br>state                                                         | S4 – Suspend to<br>disk. Context<br>saved to disk.                | No power            | D3 – no power<br>except for<br>wake-up logic.                                                       | Power < 5 W (Note 2)                                           |
| G2/S5                                                                          | S5 – Soft off.<br>Context not saved.<br>Cold boot is<br>required. | No power            | D3 – no power<br>except for<br>wake-up logic.                                                       | Power < 5 W (Note 2)                                           |
| G3 –<br>mechanical off<br>AC power is<br>disconnected<br>from the<br>computer. | No power to the system.                                           | No power            | D3 – no power for<br>wake-up logic,<br>except when<br>provided by<br>battery or<br>external source. | No power to the system.<br>Service can be performed<br>safely. |

Table 7. Power States and Targeted System Power

Notes:

1. Total system power is dependent on the system configuration, including add-in boards and peripherals powered by the system chassis' power supply.

2. Dependent on the standby power consumption of wake-up devices used in the system.

### 1.15.1.2 Wake-up Devices and Events

Table 8 lists the devices or specific events that can wake the computer from specific states.

| Table 8. | Wake-up | Devices | and | <b>Events</b> |
|----------|---------|---------|-----|---------------|
|----------|---------|---------|-----|---------------|

| These devices/events can wake up the computer | from this state |
|-----------------------------------------------|-----------------|
| Power switch                                  | S3, S4, S5      |
| RTC alarm                                     | S3, S4, S5      |
| LAN                                           | S3, S4, S5      |
| USB                                           | S3              |
| WAKE# signal                                  | S3, S4, S5      |
| Serial port                                   | S3              |
| PS/2                                          | S3, S4, S5      |

Notes:

• S4 implies operating system support only.

• USB ports are turned off during S4/S5 states.

#### 

The use of these wake-up events from an ACPI state requires an operating system that provides full ACPI support. In addition, software, drivers, and peripherals must fully support ACPI wake events.

## 1.15.2 Hardware Support

# 

Ensure that the power supply provides adequate +5 V standby current if LAN wake capabilities and Instantly Available PC technology features are used. Failure to do so can damage the power supply. The total amount of standby current required depends on the wake devices supported and manufacturing options.

The board provides several power management hardware features, including:

- Power connector
- Fan headers
- LAN wake capabilities
- Instantly Available PC technology
- Wake from USB
- WAKE# signal wake-up support
- Wake from serial port
- Wake from PS/2
- Wake from S5

LAN wake capabilities and Instantly Available PC technology require power from the +5 V standby line.

# 

The use of Wake from USB from an ACPI state requires an operating system that provides full ACPI support.

### 1.15.2.1 Power Connector

ATX12V-compliant power supplies can turn off the system power through system control. When an ACPI-enabled system receives the correct command, the power supply removes all non-standby voltages.

When resuming from an AC power failure, the computer returns to the power state it was in before power was interrupted (on or off). The computer's response can be set using the Last Power State feature in the BIOS Setup program's Boot menu.

| For information about                        | Refer to          |
|----------------------------------------------|-------------------|
| The location of the main power connector     | Figure 9, page 39 |
| The signal names of the main power connector | Table 18, page 43 |

### 1.15.2.2 Fan Headers

The function/operation of the fan headers is as follows:

- The fans are on when the board is in the S0 state
- The fans are off when the board is in the S3, S4, or S5 state
- Each fan header is wired to a fan tachometer input of the hardware monitoring and fan control ASIC
- All fan headers support closed-loop fan control that can adjust the fan speed or switch the fan on or off as needed
- All fan headers have a +12 V DC connection
- 4-pin fan headers are controlled by Pulse Width Modulation

| For information about                                              | Refer to          |
|--------------------------------------------------------------------|-------------------|
| The location of the fan headers                                    | Figure 9, page 39 |
| The location of the fan headers and sensors for thermal monitoring | Figure 6, page 26 |

### 1.15.2.3 LAN Wake Capabilities

# 

For LAN wake capabilities, the +5 V standby line for the power supply must be capable of providing adequate +5 V standby current. Failure to provide adequate standby current when implementing LAN wake capabilities can damage the power supply.

LAN wake capabilities enable remote wake-up of the computer through a network. The LAN subsystem monitors network traffic at the Media Independent Interface. Upon detecting a Magic Packet\* frame, the LAN subsystem asserts a wake-up signal that powers up the computer.

### 1.15.2.4 Instantly Available PC Technology

# AUTION

For Instantly Available PC technology, the +5 V standby line for the power supply must be capable of providing adequate +5 V standby current. Failure to provide adequate standby current when implementing Instantly Available PC technology can damage the power supply.

Instantly Available PC technology enables the board to enter the ACPI S3 (Suspend-to-RAM) sleep-state. While in the S3 sleep-state, the computer will appear to be off (the power supply is off and the front panel power LED will behave as configured by the BIOS "S3 State Indicator" option). When signaled by a wake-up device or event, the system quickly returns to its last known wake state. Table 8 on page 30 lists the devices and events that can wake the computer from the S3 state.

The board supports the *PCI Bus Power Management Interface Specification*. Add-in boards that also support this specification can participate in power management and can be used to wake the computer.

The use of Instantly Available PC technology requires operating system support and PCI 2.2 compliant add-in cards, PCI Express add-in cards, and drivers.

### 1.15.2.5 Wake from USB

USB bus activity wakes the computer from an ACPI S3 state.

# 

Wake from USB requires the use of a USB peripheral that supports Wake from USB and is supported by the operating system.

### 1.15.2.6 WAKE# Signal Wake-up Support

When the WAKE# signal on a PCI Express add-in card is asserted, the computer wakes from an ACPI S3, S4, or S5 state.

### 1.15.2.7 Wake from Serial Port

Serial port activity wakes the computer from an ACPI S3 state.

### 1.15.2.8 Wake from PS/2 Devices

PS/2 device activity wakes the computer from an ACPI S3, S4, or S5 state. However, when the computer is in an S4 or S5 state, the only PS/2 activity that will wake the computer is the alt-PrtScrn key combination on the keyboard.

### 1.15.2.9 Wake from S5

When the RTC Date and Time is set in the BIOS, the computer will automatically wake from an ACPI S5 state.

Intel Desktop Board DH61BF Technical Product Specification

# 2.1 Memory Resources

# 2.1.1 Addressable Memory

The board utilizes 16 GB of addressable system memory. Typically the address space that is allocated for PCI Express configuration space, BIOS (SPI Flash device), and chipset overhead resides above the top of DRAM (total system memory). On a system that has 16 GB of system memory installed, it is not possible to use all of the installed memory due to system address space being allocated for other system critical functions. These functions include the following:

- BIOS/SPI Flash device (32 Mb)
- Local APIC (19 MB)
- Direct Media Interface (40 MB)
- PCI Express configuration space (256 MB)
- PCH base address registers PCI Express ports (up to 256 MB)
- Memory-mapped I/O that is dynamically allocated for PCI Express add-in cards (256 MB)

The board provides the capability to reclaim the physical memory overlapped by the memory mapped I/O logical address space. The board remaps physical memory from the top of usable DRAM boundary to the 4 GB boundary to an equivalent sized logical address range located just above the 4 GB boundary. Figure 7 shows a schematic of the system memory map. All installed system memory can be used when there is no overlap of system addresses.

#### Intel Desktop Board DH61BF Technical Product Specification

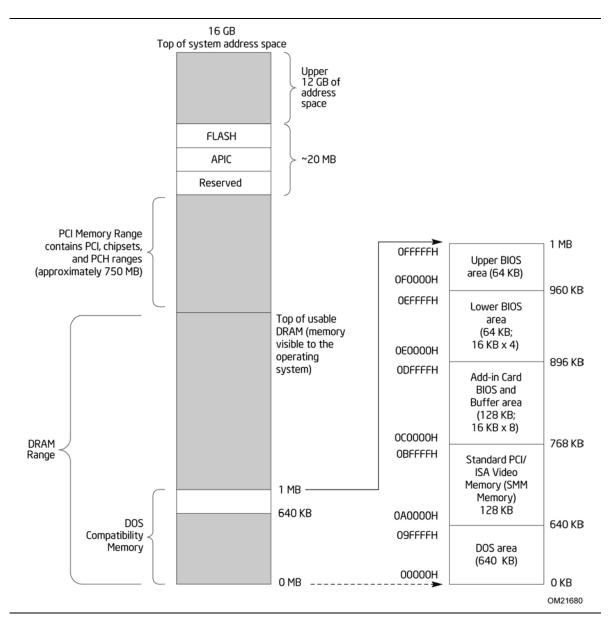

Figure 7. Detailed System Memory Address Map

## 2.1.2 Memory Map

Table 9 lists the system memory map.

| Address Range        | Address Range      |          |                                                                                                   |
|----------------------|--------------------|----------|---------------------------------------------------------------------------------------------------|
| (decimal)            | (hex)              | Size     | Description                                                                                       |
| 1024 K - 16777216K K | 100000 - 400000000 | 16382 MB | Extended memory                                                                                   |
| 960 K - 1024 K       | F0000 - FFFFF      | 64 KB    | Runtime BIOS                                                                                      |
| 896 K - 960 K        | E0000 - EFFFF      | 64 KB    | Reserved                                                                                          |
| 800 K - 896 K        | C8000 - DFFFF      | 96 KB    | Potential available high DOS<br>memory (open to the PCI bus).<br>Dependent on video adapter used. |
| 640 K - 800 K        | A0000 - C7FFF      | 160 KB   | Video memory and BIOS                                                                             |
| 639 K - 640 K        | 9FC00 - 9FFFF      | 1 KB     | Extended BIOS data (movable by memory manager software)                                           |
| 512 K - 639 K        | 80000 - 9FBFF      | 127 KB   | Extended conventional memory                                                                      |
| 0 K - 512 K          | 00000 - 7FFFF      | 512 KB   | Conventional memory                                                                               |

#### Table 9. System Memory Map

## 2.2 Connectors and Headers

## 

Only the following connectors and headers have overcurrent protection: back panel and front panel USB and PS/2.

The other internal connectors and headers are not overcurrent protected and should connect only to devices inside the computer's chassis, such as fans and internal peripherals. Do not use these connectors or headers to power devices external to the computer's chassis. A fault in the load presented by the external devices could cause damage to the computer, the power cable, and the external devices themselves.

*Furthermore, improper connection of USB header single wire connectors may eventually overload the overcurrent protection and cause damage to the board.* 

This section describes the board's connectors. The connectors can be divided into these groups:

- Back panel I/O connectors
- Component-side I/O connectors and headers (see page 39)

### 2.2.1 Back Panel Connectors

Figure 8 shows the location of the back panel connectors for the board.

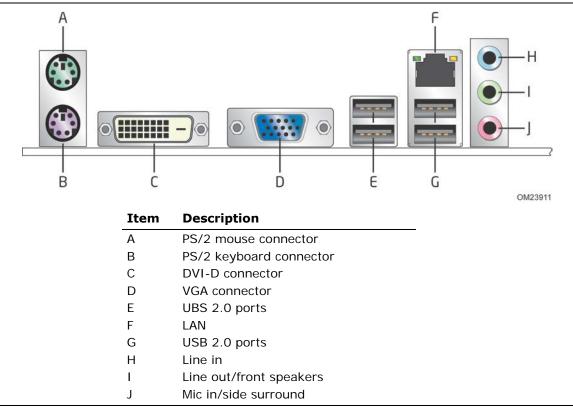

Figure 8. Back Panel Connectors

# 

The back panel audio line out connector is designed to power headphones or amplified speakers only. Poor audio quality occurs if passive (non-amplified) speakers are connected to this output.

## 2.2.2 Component-side Connectors and Headers

Figure 9 shows the locations of the component-side connectors and headers.

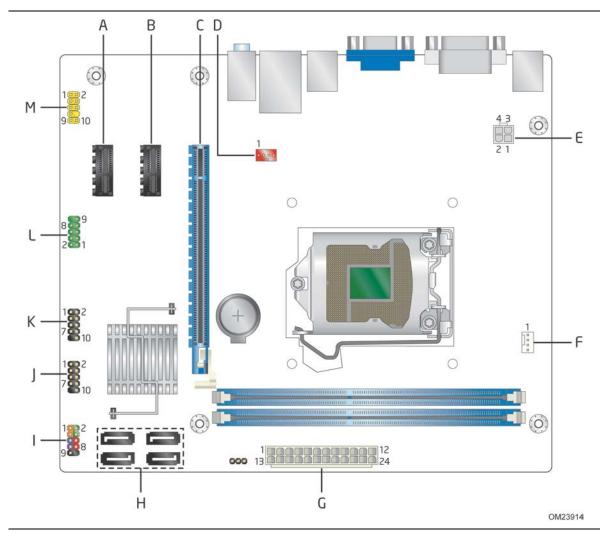

**Figure 9. Component-side Connectors and Headers** 

Table 10 lists the component-side connectors and headers identified in Figure 9.

| Item/callout  |                                               |
|---------------|-----------------------------------------------|
| from Figure 1 | Description                                   |
| А             | PCI Express 2.0 x1 bus add-in card connector  |
| В             | PCI Express 2.0 x1 bus add-in card connector  |
| С             | PCI Express 3.0 x16 bus add-in card connector |
| D             | Rear chassis fan header                       |
| E             | 12 V processor core voltage connector (2 X 2) |
| F             | Processor fan header                          |
| G             | Main power connector (2 x 12)                 |
| Н             | SATA connectors                               |
| I             | Front panel header                            |
| J             | Front panel USB 2.0 header                    |
| К             | Front panel USB 2.0 header                    |
| L             | Serial port header                            |
| Μ             | Front panel audio header                      |

 Table 10. Component-side Connectors and Headers Shown in Figure 9

#### Signal Tables for the Connectors and Headers 2.2.2.1

| Pin Signal Name |                           | Pin | Signal Name               |
|-----------------|---------------------------|-----|---------------------------|
| 1               | DCD (Data Carrier Detect) | 2   | RXD# (Receive Data)       |
| 3               | TXD# (Transmit Data)      | 4   | DTR (Data Terminal Ready) |
| 5               | Ground                    | 6   | DSR (Data Set Ready)      |
| 7               | RTS (Request To Send)     | 8   | CTS (Clear To Send)       |
| 9               | P RI (Ring Indicator)     |     | Key (no pin)              |

Table 11. Serial Port Header

Table 12. Front Panel Audio Header for Intel HD Audio

| Pin Signal Name         |                             | Pin | Signal Name                |
|-------------------------|-----------------------------|-----|----------------------------|
| 1                       | [Port 1] Left channel       |     | Ground                     |
| 3                       | [Port 1] Right channel      | 4   | PRESENCE# (Dongle present) |
| 5                       | [Port 2] Right channel      | 6   | [Port 1] SENSE_RETURN      |
| 7                       | SENSE_SEND (Jack detection) | 8   | Key (no pin)               |
| 9 [Port 2] Left channel |                             | 10  | [Port 2] SENSE_RETURN      |

### Table 13. Front Panel Audio Header for AC '97 Audio

| Pin | Signal Name | Pin | Signal Name  |
|-----|-------------|-----|--------------|
| 1   | MIC         | 2   | AUD_GND      |
| 3   | MIC_BIAS    | 4   | AUD_GND      |
| 5   | FP_OUT_R    | 6   | FP_RETURN_R  |
| 7   | AUD_5V      | 8   | KEY (no pin) |
| 9   | FP_OUT_L    | 10  | FP_RETURN_L  |

NOTE

Not all AC '97 signals are supported; specifically, pins 4, 6, 7, and 10 are not supported.

| Pin | Signal Name  | Pin | Signal Name |
|-----|--------------|-----|-------------|
| 1   | +5 VDC       | 2   | +5 VDC      |
| 3   | D-           | 4   | D-          |
| 5   | D+           | 6   | D+          |
| 7   | Ground       | 8   | Ground      |
| 9   | KEY (no pin) | 10  | No Connect  |

#### Table 14. Front Panel USB Header

| Pin | Signal Name |  |
|-----|-------------|--|
| 1   | Ground      |  |
| 2   | ТХР         |  |
| 3   | TXN         |  |
| 4   | Ground      |  |
| 5   | RXN         |  |
| 6   | RXP         |  |
| 7   | Ground      |  |

**Table 15. SATA Connectors** 

#### Table 16. Fan Headers

| Pin | 4-Wire Support | Pin | 3-Wire Support |
|-----|----------------|-----|----------------|
| 1   | Ground         | 3   | Ground         |
| 2   | +12 V          | 2   | +12 V          |
| 3   | FAN_TACH       | 1   | FAN_TACH       |
| 4   | FAN_CONTROL    | N/A | N/A            |

### 2.2.2.2 Add-in Card Connectors

The board has the following add-in card connectors:

- One PCI Express 3.0 x16 (3.0/2.x/1.x)
- Two PCI Express 2.0 x1 (2.x/1.x)

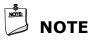

## NOTE

PCI Express 3.0 is only supported by 3<sup>rd</sup> generation Intel Core Processor family processors.

### 2.2.2.3 Power Supply Connectors

The board has the following power supply connectors:

- **Main power** a 2 x 12 connector. This connector is compatible with 2 x 10 connectors previously used on Intel Desktop boards. The board supports the use of ATX12V power supplies with either 2 x 10 or 2 x 12 main power cables. When using a power supply with a 2 x 10 main power cable, pins 11, 12, 23, and 24 must remain unconnected.
- **Processor core power** a 2 x 2 connector. This connector provides power directly to the processor voltage regulator and must always be used. Failure to do so will prevent the board from booting.

### A CAUTION

If a high power (75 W or greater) add-in card is installed in the PCI Express x16 connector, that card must also be connected directly to the power supply. Failure to do so may cause damage to the board and the add-in card.

| Pin | Signal Name | Pin | Signal Name |
|-----|-------------|-----|-------------|
| 1   | Ground      | 2   | Ground      |
| 3   | +12 V       | 4   | +12 V       |

#### Table 17. Processor Core Power Connector

| Pin | Signal Name                              | Signal Name Pin Signal Name |                                     |
|-----|------------------------------------------|-----------------------------|-------------------------------------|
| 1   | +3.3 V                                   | 13                          | +3.3 V                              |
| 2   | +3.3 V                                   | 14                          | -12 V                               |
| 3   | Ground                                   | 15                          | Ground                              |
| 4   | +5 V                                     | 16                          | PS-ON# (power supply remote on/off) |
| 5   | Ground                                   | 17                          | Ground                              |
| 6   | +5 V                                     | 18                          | Ground                              |
| 7   | Ground                                   | 19                          | Ground                              |
| 8   | PWRGD (Power Good)                       | 20                          | -5 V (obsolete)                     |
| 9   | +5 V (Standby)                           | 21                          | +5 V                                |
| 10  | +12 V                                    | 22                          | +5 V                                |
| 11  | +12 V (Note)                             | 23                          | +5 V (Note)                         |
| 12  | +3.3 V 2 x 12 connector detect<br>(Note) | 24                          | Ground (Note)                       |

#### Table 18. Main Power Connector

Note: When using a 2 x 10 power supply cable, this pin will be unconnected.

| For information about       | Refer to                 |  |  |
|-----------------------------|--------------------------|--|--|
| Power supply considerations | Section 2.5.1 on page 49 |  |  |

### 2.2.2.4 Front Panel Header

This section describes the functions of the front panel header. Table 19 lists the signal names of the front panel header. Figure 10 is a connection diagram for the front panel header.

|                         |           | In/    |                                  |       |               | In/ |                           |  |
|-------------------------|-----------|--------|----------------------------------|-------|---------------|-----|---------------------------|--|
| Pin                     | Signal    | Out    | Description                      | Pin   | Signal        | Out | Description               |  |
| Hard Drive Activity LED |           | Power  | LED                              |       |               |     |                           |  |
| 1                       | HD_PWR    | Out    | Hard disk LED<br>pull-up to +5 V | 2     | FP_LED+       | Out | Front panel green<br>LED  |  |
| 3                       | HDA#      | Out    | Hard disk active<br>LED          | 4     | FP_LED-       | Out | Front panel yellow<br>LED |  |
| Reset                   | Switch    |        |                                  | On/Of | On/Off Switch |     |                           |  |
| 5                       | Ground    |        | Ground                           | 6     | PWR#          | In  | Power switch              |  |
| 7                       | FP_RESET# | In     | Reset switch                     | 8     | Ground        |     | Ground                    |  |
| Power                   |           | Not Co | onnected                         |       |               |     |                           |  |
| 9                       | +5 V      |        | Power                            | 10    | N/C           |     | Not connected             |  |

**Table 19. Front Panel Header** 

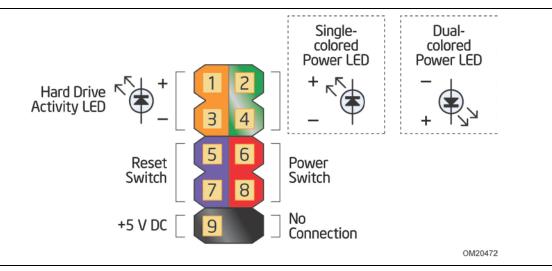

Figure 10. Connection Diagram for Front Panel Header

#### 2.2.2.4.1 Hard Drive Activity LED Header

Pins 1 and 3 can be connected to an LED to provide a visual indicator that data is being read from or written to an internal storage device. Proper LED function requires a SATA hard drive or optical drive connected to an onboard SATA connector.

#### 2.2.2.4.2 Reset Switch Header

Pins 5 and 7 can be connected to a momentary single pole, single throw (SPST) type switch that is normally open. When the switch is closed, the board resets and runs the POST.

#### 2.2.2.4.3 Power LED Header

Pins 2 and 4 can be connected to a one- or two-color LED. Table 20 shows the default states for this LED. More options are available through BIOS setup.

Table 20. States for a One-Color Power LED

| LED State  | Description        |
|------------|--------------------|
| Off        | Power off/sleeping |
| Steady Lit | Running            |
| Blink      | Standby            |

#### 2.2.2.4.4 Power Switch Header

Pins 6 and 8 can be connected to a front panel momentary-contact power switch. The switch must pull the SW\_ON# pin to ground for at least 50 ms to signal the power supply to switch on or off. (The time requirement is due to internal debounce circuitry on the board.) At least two seconds must pass before the power supply will recognize another on/off signal.

### 2.2.2.5 Front Panel USB Header

Figure 11 is a connection diagram for the front panel USB header.

- - The +5 V DC power on the USB header is fused.
  - Use only a front panel USB connector that conforms to the USB 2.0 specification for high-speed USB devices.

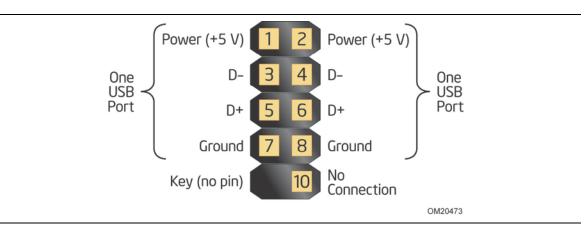

Figure 11. Connection Diagram for the Front Panel USB Header

## 2.3 **BIOS Configuration Jumper Block**

## 

Do not move the jumper with the power on. Always turn off the power and unplug the power cord from the computer before changing a jumper setting. Otherwise, the board could be damaged.

Figure 12 shows the location of the jumper block. The 3-pin jumper block determines the BIOS Setup program's mode. Table 21 describes the jumper settings for the three modes: normal, configure, and recovery.

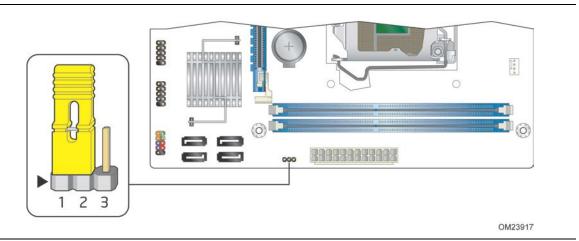

Figure 12. Location of the Jumper Block

| Function/Mode | Jumper<br>Setting | Configuration                                                                                                    |
|---------------|-------------------|----------------------------------------------------------------------------------------------------|
| Normal        | 1-2               | The BIOS uses current configuration information and passwords for booting.                                                                                                    |
| Configure     | 2-3               | After the POST runs, Setup runs automatically. The maintenance menu is displayed.                                                                                                    |
|               |                   | Note that this Configure mode is the only way to clear the BIOS/CMOS settings. Press F9 (restore defaults) while in Configure mode to restore the BIOS/CMOS settings to their default values. |
| Recovery      | None              | The BIOS attempts to recover the BIOS configuration. A recovery CD or USB flash drive is required.                                                                                            |

| Table 21. | <b>BIOS Setup</b> | Configuration | Jumper Settings |
|-----------|-------------------|---------------|-----------------|
|           | Diccup            | configuration | Sumper Secongs  |

## 2.4 Mechanical Considerations

### 2.4.1 Form Factor

The board is designed to fit into a microATX form-factor chassis. Figure 13 illustrates the mechanical form factor for the board. Dimensions are given in inches [millimeters]. The outer dimensions are 8.86 inches by 7.50 inches [225 millimeters by 190 millimeters]. Location of the I/O connectors and mounting holes are in compliance with the ATX specification.

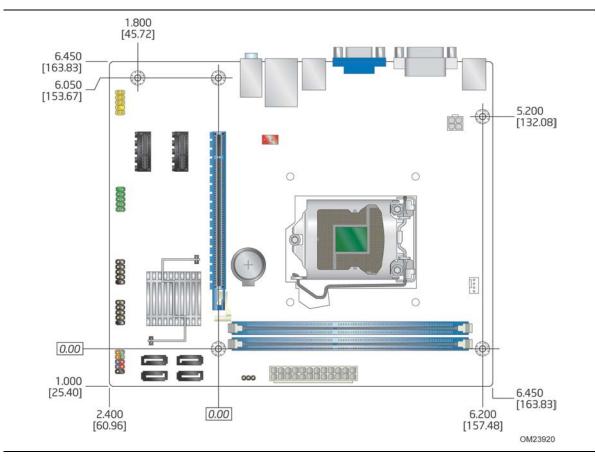

Figure 13. Board Dimensions

## 2.5 Electrical Considerations

## 2.5.1 Power Supply Considerations

## 

The +5 V standby line from the power supply must be capable of providing adequate +5 V standby current. Failure to do so can damage the power supply. The total amount of standby current required depends on the wake devices supported and manufacturing options.

Additional power required will depend on configurations chosen by the integrator. The power supply must comply with the indicated parameters of the ATX form factor specification.

- The potential relation between 3.3 VDC and +5 VDC power rails
- The current capability of the +5 VSB line
- All timing parameters
- All voltage tolerances

For example, for a system consisting of a supported 95 W processor (see Section 1.3 on page 16 for information on supported processors), 16 GB DDR3 RAM, , one hard disk drive, one optical drive, and all board peripherals enabled, the minimum recommended power supply is 150 W. Table 22 lists the recommended power supply current values.

| Output Voltage | 3.3 V  | 5 V    | 12 V1  | 12 V2  | -12 V | 5 VSB  |
|----------------|--------|--------|--------|--------|-------|--------|
| Current        | 0.69 A | 3.11 A | 0.53 A | 9.70 A | NA    | 0.17 A |

#### Table 22. Recommended Power Supply Current Values

| For information about                 | Refer to                                                               |
|---------------------------------------|------------------------------------------------------------------------|
| Selecting an appropriate power supply | http://www.intel.com/support/motherboards/desktop/sb/C<br>S-026472.htm |

### 2.5.2 Fan Header Current Capability

## 

The processor fan must be connected to the processor fan header, not to a chassis fan header. Connecting the processor fan to a chassis fan header may result in onboard component damage that will halt fan operation.

Table 23 lists the current capability of the fan headers.

| Fan Header       | Maximum Available Current |
|------------------|---------------------------|
| Processor fan    | 2.0 A                     |
| Rear chassis fan | 1.5 A                     |

Table 23. Fan Header Current Capability

### 2.5.3 Add-in Board Considerations

The board is designed to provide 2 A (average) of current for each add-in board from the +5 V rail. The total +5 V current draw for add-in boards for a fully loaded board (all expansion slots filled) must not exceed the system's power supply +5 V maximum current.

#### **Thermal Considerations** 2.6

## 

A chassis with a maximum internal ambient temperature of 38 °C at the processor fan inlet is required. Use of a processor heat sink that provides omni-directional airflow to maintain required airflow across the processor voltage regulator area is highly recommended. For a list of chassis that have been tested with Intel desktop boards please refer to the following website:

http://www3.intel.com/cd/channel/reseller/asmo-na/eng/tech\_reference/53211.htm

All responsibility for determining the adequacy of any thermal or system design remains solely with the reader. Intel makes no warranties or representations that merely following the instructions presented in this document will result in a system with adequate thermal performance.

### 

The ambient temperature must not exceed the board's maximum operating temperature. Failure to do so could cause components to exceed their maximum case temperature and malfunction. For information about the maximum operating temperature, see the environmental specifications in Section 2.8.

## 

Ensure that proper airflow is maintained in the processor voltage regulator circuit. Failure to do so may result in damage to the voltage regulator circuit.

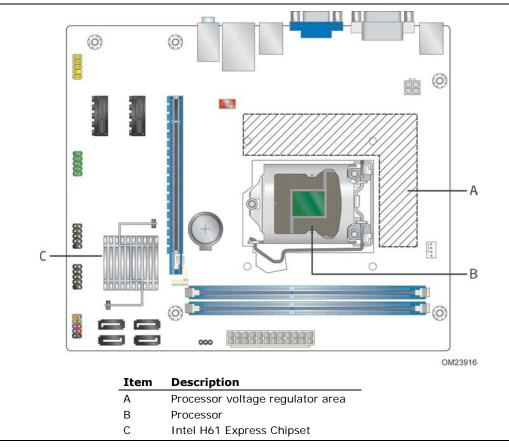

Figure 14 shows the locations of the localized high temperature zones.

Figure 14. Localized High Temperature Zones

Table 24 provides maximum case temperatures for the components that are sensitive to thermal changes. The operating temperature, current load, or operating frequency could affect case temperatures. Maximum case temperatures are important when considering proper airflow to cool the board.

| Table 24. | . Thermal Considerations for Co | omponents |
|-----------|---------------------------------|-----------|
|-----------|---------------------------------|-----------|

| Component                 | Maximum Case Temperature                                                                     |  |  |
|---------------------------|----------------------------------------------------------------------------------------------|--|--|
| Processor                 | For processor case temperature, see processor datasheets and processor specification updates |  |  |
| Intel H61 Express Chipset | 111 °C (under bias)                                                                          |  |  |
| For information about     | Refer to                                                                                     |  |  |

| Processor datasheets and specification updates | Section 1.2, page 16 |
|------------------------------------------------|----------------------|

## 2.7 Reliability

The Mean Time Between Failures (MTBF) prediction is calculated using a parts count method. The calculation is based on the Telcordia SR-332, Method I Case 1 50% electrical stress, 55 °C ambient. The MTBF prediction is used to estimate repair rates and spare parts requirements. The MTBF data is calculated from predicted data at 55 °C. The MTBF for the board is 70,677 hours.

## 2.8 Environmental

Table 25 lists the environmental specifications for the board.

| Parameter     | Specification                                                                                                    |                                   |                                            |  |  |
|---------------|----------------------------------------------------------------------------------------------------|-----------------------------------|--------------------------------------------|--|--|
| Temperature   |                                                                                                    |                                   |                                            |  |  |
| Non-Operating | -40 °C to +60 °C <sup>(Note)</sup>                                                                                                    |                                   |                                            |  |  |
| Operating     | 0 °C to +50 °C                                                                                                    |                                   |                                            |  |  |
|               | The operating temperature of the board may be determined by measuring the air temperature from within 1 inch of the edge of the chipset/PCH heatsink and 1 inch above the board, in a closed chassis, while the system is in operation. |                                   |                                            |  |  |
| Shock         |                                                                                                    |                                   |                                            |  |  |
| Unpackaged    | 50 g trapezoidal waveform                                                                                                    | I                                 |                                            |  |  |
|               | Velocity change of 170 inches/second <sup>2</sup>                                                                                                    |                                   |                                            |  |  |
| Packaged      | Half sine 2 millisecond                                                                                                    |                                   |                                            |  |  |
|               | Product Weight (pounds)                                                                                                    | Free Fall (inches)                | Velocity Change (inches/sec <sup>2</sup> ) |  |  |
|               | <20                                                                                                    | 36                                | 167                                        |  |  |
|               | 21-40                                                                                                    | 30                                | 152                                        |  |  |
|               | 41-80                                                                                                    | 24                                | 136                                        |  |  |
|               | 81-100                                                                                                    | 18                                | 118                                        |  |  |
| Vibration     |                                                                                                    | ·                                 | · ·                                        |  |  |
| Unpackaged    | 5 Hz to 20 Hz: 0.01 g <sup>2</sup> Hz                                                                                                    | sloping up to 0.02 g              | ² Hz                                       |  |  |
|               | 20 Hz to 500 Hz: 0.02 g <sup>2</sup>                                                                                                    | Hz (flat)                         |                                            |  |  |
| Packaged      | 5 Hz to 40 Hz: 0.015 g <sup>2</sup> H                                                                                                    | Iz (flat)                         |                                            |  |  |
|               | 40 Hz to 500 Hz: 0.015 g                                                                                                    | <sup>2</sup> Hz sloping down to ( | 0.00015 g² Hz                              |  |  |

**Table 25. Environmental Specifications** 

Note: Before attempting to operate this board, the overall temperature of the board must be above the minimum operating temperature specified. It is recommended that the board temperature be at least room temperature before attempting to power on the board.

Intel Desktop Board DH61BF Technical Product Specification

# **3** Overview of BIOS Features

## 3.1 Introduction

The board uses an Intel BIOS that is stored in a 32 Mb (8.192 KB) Serial Peripheral Interface Flash Memory (SPI Flash) device which can be updated using a set of utilities. The SPI Flash contains the BIOS Setup program, POST, LAN EEPROM information, Plug and Play support, and other firmware.

The BIOS displays a message during POST identifying the type of BIOS and a revision code. The initial production BIOSs are identified as HOH6110H.86A.

The BIOS Setup program can be used to view and change the BIOS settings for the computer. The BIOS Setup program is accessed by pressing the <F2> key after the Power-On Self-Test (POST) memory test begins and before the operating system boot begins. The menu bar is shown below.

| Maintenance Main | Configuration | Performance | Security | Power | Boot | Exit |
|------------------|---------------|-------------|----------|-------|------|------|
|------------------|---------------|-------------|----------|-------|------|------|

## NOTE

The maintenance menu is displayed only when the board is in configure mode. Section 2.3 on page 47 shows how to put the board in configure mode. Table 26 lists the BIOS Setup program menu features.

Table 26. BIOS Setup Program Menu Bar

|               |               | Configura-  |               |           |              |         |            |
|---------------|---------------|-------------|---------------|-----------|--------------|---------|------------|
| Maintenance   | Main          | tion        | Performance   | Security  | Power        | Boot    | Exit       |
| Clears        | Displays      | Configures  | Configures    | Sets      | Configures   | Selects | Saves or   |
| passwords and | processor     | advanced    | memory, bus   | passwords | power        | boot    | discards   |
| displays      | and memory    | features    | and processor | and       | management   | options | changes to |
| processor     | configuration | available   | overrides     | security  | features and |         | Setup      |
| information   |               | through the |               | features  | power supply |         | program    |
|               |               | chipset     |               |           | controls     |         | options    |

Table 27 lists the function keys available for menu screens.

| BIOS Setup Program                       |                                                                  |  |
|------------------------------------------|------------------------------------------------------------------|--|
| Function Key                             | Description                                                      |  |
| $<\leftrightarrow$ > or $<\rightarrow$ > | Selects a different menu screen (Moves the cursor left or right) |  |
| $<\uparrow>$ or $<\downarrow>$           | Selects an item (Moves the cursor up or down)                    |  |
| <tab></tab>                              | Selects sub-items within a field (i.e., date/time)               |  |
| <enter></enter>                          | Executes command or selects the submenu                          |  |
| <f9></f9>                                | Load the default configuration values for the current menu       |  |
| <f10></f10>                              | Save the current values and exits the BIOS Setup program         |  |
| <esc></esc>                              | Exits the menu                                                   |  |

#### Table 27. BIOS Setup Program Function Keys

## 3.2 System Management BIOS (SMBIOS)

SMBIOS is a Desktop Management Interface (DMI) compliant method for managing computers in a managed network.

The main component of SMBIOS is the Management Information Format (MIF) database, which contains information about the computing system and its components. Using SMBIOS, a system administrator can obtain the system types, capabilities, operational status, and installation dates for system components. The MIF database defines the data and provides the method for accessing this information. The BIOS enables applications such as third-party management software to use SMBIOS. The BIOS stores and reports the following SMBIOS information:

- BIOS data, such as the BIOS revision level
- Fixed-system data, such as peripherals, serial numbers, and asset tags
- Resource data, such as memory size, cache size, and processor speed
- Dynamic data, such as event detection and error logging

Non-Plug and Play operating systems require an additional interface for obtaining the SMBIOS information. The BIOS supports an SMBIOS table interface for such operating systems. Using this support, an SMBIOS service-level application running on a non-Plug and Play operating system can obtain the SMBIOS information. Additional board information can be found in the BIOS under the Additional Information header under the Main BIOS page.

## 3.3 Legacy USB Support

Legacy USB support enables USB devices to be used even when the operating system's USB drivers are not yet available. Legacy USB support is used to access the BIOS Setup program, and to install an operating system that supports USB. By default, Legacy USB support is set to Enabled.

Legacy USB support operates as follows:

- 1. When you apply power to the computer, legacy support is disabled.
- 2. POST begins.
- 3. Legacy USB support is enabled by the BIOS allowing you to use a USB keyboard to enter and configure the BIOS Setup program and the maintenance menu.
- 4. POST completes.
- The operating system loads. While the operating system is loading, USB keyboards and mice are recognized and may be used to configure the operating system. (Keyboards and mice are not recognized during this period if Legacy USB support was set to Disabled in the BIOS Setup program.)
- 6. After the operating system loads the USB drivers, all legacy and non-legacy USB devices are recognized by the operating system, and Legacy USB support from the BIOS is no longer used.

## 3.4 **BIOS Updates**

The BIOS can be updated using either of the following utilities, which are available on the Intel World Wide Web site:

- Intel<sup>®</sup> Express BIOS Update utility, which enables automated updating while in the Windows environment. Using this utility, the BIOS can be updated from a file on a hard disk, a USB drive (a flash drive or a USB drive), or an optical drive.
- Intel<sup>®</sup> Flash Memory Update Utility, which requires booting from DOS. Using this utility, the BIOS can be updated from a file on a hard disk, a USB drive (a flash drive or a USB drive), or an optical drive.
- Intel<sup>®</sup> F7 switch allows a user to select where the BIOS .bio file is located and perform the update from that location/device. Similar to performing a BIOS Recovery without removing the BIOS configuration jumper.

Both utilities verify that the updated BIOS matches the target system to prevent accidentally installing an incompatible BIOS.

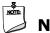

## NOTE

*Review the instructions distributed with the upgrade utility before attempting a BIOS update.* 

| For information about | Refer to                                                                |
|-----------------------|-------------------------------------------------------------------------|
| BIOS update utilities | http://www.intel.com/support/motherboards/desktop/sb/CS-<br>022312.htm. |

## 3.4.1 Language Support

The BIOS Setup program and help messages are supported in US English.

### 3.4.2 Custom Splash Screen

During POST, an Intel<sup>®</sup> splash screen is displayed by default. This splash screen can be augmented with a custom splash screen. The Intel Integrator's Toolkit that is available from Intel can be used to create a custom splash screen.

| For information about                        | Refer to                                                             |
|----------------------------------------------|----------------------------------------------------------------------|
| Intel <sup>®</sup> Integrator Toolkit        | http://developer.intel.com/design/motherbd/software/itk/             |
| Additional Intel <sup>®</sup> software tools | http://developer.intel.com/products/motherboard/DH61BF/<br>tools.htm |
|                                              | and                                                                  |
|                                              | http://developer.intel.com/design/motherbd/software.htm              |

## **3.5 BIOS Recovery**

It is unlikely that anything will interrupt a BIOS update; however, if an interruption occurs, the BIOS could be damaged. Table 28 lists the drives and media types that can and cannot be used for BIOS recovery. The BIOS recovery media does not need to be made bootable however, it must contain the motherboard .bio file at the root level.

| Media Type                                                                                       | Can be used for BIOS recovery? |
|--------------------------------------------------------------------------------------------------|--------------------------------|
| Optical drive connected to the SATA interface                                                    | Yes                            |
| USB removable drive (a USB Flash Drive, for example)                                             | Yes                            |
| USB diskette drive (with a 1.44 MB diskette)                                                     | No                             |
| USB hard disk drive                                                                              | No                             |
| Legacy diskette drive (with a 1.44 MB diskette) connected to the legacy diskette drive interface | No                             |

| For information about | Refer to                                                               |
|-----------------------|------------------------------------------------------------------------|
| BIOS recovery         | http://www.intel.com/support/motherboards/desktop/sb/<br>cs-023360.htm |

## 3.6 Boot Options

In the BIOS Setup program, the user can choose to boot from a hard drive, optical drive, removable drive, or the network. The default setting is for the optical drive to be the first boot device, the hard drive second, removable drive third, and the network fourth.

### 3.6.1 Optical Drive Boot

Booting from the optical drive is supported in compliance to the El Torito bootable CD-ROM format specification. Under the Boot menu in the BIOS Setup program, the optical drive is listed as a boot device. Boot devices are defined in priority order. Accordingly, if there is not a bootable CD in the optical drive, the system will attempt to boot from the next defined drive.

### 3.6.2 Network Boot

The network can be selected as a boot device. This selection allows booting from the onboard LAN or a network add-in card with a remote boot ROM installed.

Pressing the <F12> key during POST automatically forces booting from the LAN. To use this key during POST, the User Access Level in the BIOS Setup program's Security menu must be set to Full.

### 3.6.3 Booting Without Attached Devices

For use in embedded applications, the BIOS has been designed so that after passing the POST, the operating system loader is invoked even if the following devices are not present:

- Video adapter
- Keyboard
- Mouse

### 3.6.4 Changing the Default Boot Device During POST

Pressing the <F10> key during POST causes a boot device menu to be displayed. This menu displays the list of available boot devices. Table 29 lists the boot device menu options.

| Boot Device Menu Function Keys | Description                                                                        |  |
|--------------------------------|------------------------------------------------------------------------------------|--|
| $<\uparrow>$ or $<\downarrow>$ | Selects a default boot device                                                      |  |
| <enter></enter>                | Exits the menu, and boots from the selected device                                 |  |
| <esc></esc>                    | Exits the menu and boots according to the boot priority defined through BIOS setup |  |

#### Table 29. Boot Device Menu Options

## 4.1 BIOS Beep Codes

Audible error code (beep code) information during POST is routed to the audio codec and can be heard through attached speakers. (see Table 30).

| -                                               |                                                                                                    |                                                               |
|-------------------------------------------------|----------------------------------------------------------------------------------------------------|---------------------------------------------------------------|
| Туре                                            | Pattern                                                                                                    | Frequency/Comments                                            |
| F2 Setup/F10 Boot Menu<br>Prompt                | One 0.5 second beep when BIOS is ready to accept keyboard input                                                                                             | 932 Hz                                                        |
| BIOS update in progress                         | None                                                                                                    |                                                               |
| Video error (no add-in graphics card installed) | On-off (1.0 second each) two times, then<br>2.5-second pause (off), entire pattern repeats<br>(beeps and pause) once and the BIOS will<br>continue to boot. | 932 Hz<br>For processors requiring an<br>add-in graphics card |
| Memory error                                    | On-off (1.0 second each) three times, then<br>2.5-second pause (off), entire pattern repeats<br>(beeps and pause) until the system is powered<br>off.       | 932 Hz                                                        |
| Thermal trip warning                            | Alternate high and low beeps (1.0 second each) for eight beeps, followed by system shut down.                                                               | High beep 2000 Hz<br>Low beep 1500 Hz                         |

Table 30.BIOS Beep Codes

## 4.2 Front-panel Power LED Blink Codes

Whenever a recoverable error occurs during POST, the BIOS causes the board's front panel power LED to blink an error message describing the problem (see Table 31).

| Туре                                            | Pattern                                                                                                    | Note                                                |
|-------------------------------------------------|----------------------------------------------------------------------------------------------------|-----------------------------------------------------|
| F2 Setup/F10 Boot Menu<br>Prompt                | None                                                                                                    |                                                     |
| BIOS update in progress                         | Off when the update begins, then on for 0.5 seconds,<br>then off for 0.5 seconds. The pattern repeats until<br>the BIOS update is complete.                                        |                                                     |
| Video error (no add-in graphics card installed) | On-off (1.0 second each) two times, then 2.5-second pause (off), entire pattern repeats (blink and pause) until the system is powered off.                                         | For processors requiring<br>an add-in graphics card |
| Memory error                                    | On-off (1.0 second each) three times, then<br>2.5-second pause (off), entire pattern repeats (blinks<br>and pause) until the system is powered off.                                |                                                     |
| Thermal trip warning                            | Each beep will be accompanied by the following blink<br>pattern: .25 seconds on, .25 seconds off,<br>.25 seconds on, .25 seconds off. This will result in a<br>total of 16 blinks. |                                                     |

 Table 31. Front-panel Power LED Blink Codes

## 4.3 **BIOS Error Messages**

Table 32 lists the error messages and provides a brief description of each.

| Error Message            | Explanation                                                                                      |  |
|--------------------------|--------------------------------------------------------------------------------------------------|--|
| CMOS Battery Low         | The battery may be losing power. Replace the battery soon.                                       |  |
| CMOS Checksum Bad        | The CMOS checksum is incorrect. CMOS memory may have been corrupted. Run Setup to reset values.  |  |
| Memory Size Decreased    | Memory size has decreased since the last boot. If no memory was removed, then memory may be bad. |  |
| No Boot Device Available | System did not find a device to boot.                                                            |  |

#### Table 32. BIOS Error Messages

## 4.4 Port 80h POST Codes

During the POST, the BIOS generates diagnostic progress codes (POST codes) to I/O port 80h. If the POST fails, execution stops and the last POST code generated is left at port 80h. This code is useful for determining the point where an error occurred.

The following tables provide information about the POST codes generated by the BIOS:

- Table 33 lists the Port 80h POST code ranges
- Table 34 lists the Port 80h POST codes themselves
- Table 35 lists the Port 80h POST sequence

## 

In the tables listed above, all POST codes and range values are listed in hexadecimal.

| Range Subsystem              |                                                                                |
|------------------------------|--------------------------------------------------------------------------------|
| 0x00 – 0x05                  | Entering SX states S0 to S5.                                                   |
| 0x10, 0x20, 0x30, 0x40, 0x50 | Resuming from SX states. 0x10 –0x20 – S2, 0x30 – S3, etc.                      |
| 0x08 – 0x0F                  | Security (SEC) phase                                                           |
| 0x11 – 0x1F                  | PEI phase pre MRC execution                                                    |
| 0x21 – 0x29                  | MRC memory detection                                                           |
| 0x2A – 0x2F                  | PEI phase post MRC execution                                                   |
| 0x31 – 0x35                  | Recovery                                                                       |
| 0x36 – 0x3F                  | Platform DXE driver                                                            |
| 0x41 – 0x4F                  | CPU Initialization (PEI, DXE, SMM)                                             |
| 0x50 – 0x5F                  | I/O buses: PCI, USB, ATA, etc. 0x5F is an unrecoverable error. Start with PCI. |
| 0x60 – 0x6F                  | BDS                                                                            |
| 0x70 – 0x7F                  | Output devices: All output consoles.                                           |
| 0x80 – 0x8F                  | For future use                                                                 |
| 0x90 – 0x9F                  | Input devices: Keyboard/Mouse.                                                 |

#### Table 33. Port 80h POST Code Ranges

| Range       | Subsystem                                                                                                    |
|-------------|----------------------------------------------------------------------------------------------------|
| 0xA0 – 0xAF | For future use                                                                                                    |
| 0xB0 – 0xBF | Boot Devices: Includes fixed media and removable media. Not that critical since consoles should be up at this point. |
| 0xC0 – 0xCF | For future use                                                                                                    |
| 0xD0 – 0xDF | For future use                                                                                                    |
| 0xF0 – 0xFF |                                                                                                    |

Table 33. Port 80h POST Code Ranges (continued)

#### Table 34. Port 80h POST Codes

| Port 80 Code                  | Progress Code Enumeration                                  |  |
|-------------------------------|------------------------------------------------------------|--|
|                               | ACPI S States                                              |  |
| 0x00,0x01,0x02,0x03,0x04,0x05 | Entering S0, S2, S3, S4, or S5 state                       |  |
| 0x10,0x20,0x30,0x40,0x50      | Resuming from S2, S3, S4, S5                               |  |
|                               | Security Phase (SEC)                                       |  |
| 0x08                          | Starting BIOS execution after CPU BIST                     |  |
| 0x09                          | SPI prefetching and caching                                |  |
| 0x0A                          | Load BSP microcode                                         |  |
| 0x0B                          | Load APs microcodes                                        |  |
| 0x0C                          | Platform program baseaddresses                             |  |
| 0x0D                          | Wake Up All APs                                            |  |
| OxOE                          | Initialize NEM                                             |  |
| OxOF                          | Pass entry point of the PEI core                           |  |
|                               | PEI before MRC                                             |  |
|                               | PEI Platform driver                                        |  |
| 0x11                          | Set bootmode, GPIO init                                    |  |
| 0x12                          | Early chipset register programming including graphics init |  |
| 0x13                          | Basic PCH init, discrete device init (1394, SATA)          |  |
| 0x14                          | LAN init                                                   |  |
| 0x15                          | Exit early platform init driver                            |  |
|                               | PEI SMBUS                                                  |  |
| 0x16                          | SMBUSriver init                                            |  |
| 0x17                          | Entry to SMBUS execute read/write                          |  |
| 0x18                          | Exit SMBUS execute read/write                              |  |
|                               | PEI CK505 Clock Programming                                |  |
| 0x19                          | Entry to CK505 programming                                 |  |
| 0x1A                          | Exit CK505 programming                                     |  |
|                               | PEI Over-Clock Programming                                 |  |
| 0x1B                          | Entry to entry to PEI over-clock programming               |  |
| 0x1C                          | Exit PEI over-clock programming                            |  |

| ort 80 Code Progress Code Enumeration |                                                    |  |
|---------------------------------------|----------------------------------------------------|--|
|                                       | Memory                                             |  |
| 0x21                                  | MRC entry point                                    |  |
| 0x23                                  | Reading SPD from memory DIMMs                      |  |
| 0x24                                  | Detecting presence of memory DIMMs                 |  |
| 0x27                                  | Configuring memory                                 |  |
| 0x28                                  | Testing memory                                     |  |
| 0x29                                  | Exit MRC driver                                    |  |
|                                       | PEI after MRC                                      |  |
| 0x2A                                  | Start to Program MTRR Settings                     |  |
| 0x2B                                  | Done Programming MTRR Settings                     |  |
|                                       | PEIMs/Recovery                                     |  |
| 0x31                                  | Crisis Recovery has initiated                      |  |
| 0x33                                  | Loading recovery capsule                           |  |
| 0x34                                  | Start recovery capsule / valid capsule is found    |  |
|                                       | CPU Initialization                                 |  |
|                                       | CPU PEI Phase                                      |  |
| 0x41                                  | Begin CPU PEI Init                                 |  |
| 0x42                                  | XMM instruction enabling                           |  |
| 0x43                                  | End CPU PEI Init                                   |  |
|                                       | CPU PEI SMM Phase                                  |  |
| 0x44                                  | Begin CPU SMM Init smm relocate bases              |  |
| 0x45                                  | Smm relocate bases for APs                         |  |
| 0x46                                  | End CPU SMM Init                                   |  |
|                                       | CPU DXE Phase                                      |  |
| 0x47                                  | CPU DXE Phase begin                                |  |
| 0x48                                  | Refresh memory space attributes according to MTRRs |  |
| 0x49                                  | Load the microcode if needed                       |  |
| 0x4A                                  | Initialize strings to HII database                 |  |
| 0x4B                                  | Initialize MP support                              |  |
| 0x4C                                  | CPU DXE Phase End                                  |  |
|                                       | CPU DXE SMM Phase                                  |  |
| 0x4D                                  | CPU DXE SMM Phase begin                            |  |
| 0x4E                                  | Relocate SM bases for all APs                      |  |
| 0x4F                                  | CPU DXE SMM Phase end                              |  |
|                                       | I/O Buses                                          |  |
| 0x50                                  | Enumerating PCI buses                              |  |
| 0x51                                  | Allocating resources to PCI bus                    |  |
| 0x52                                  | Hot Plug PCI controller initialization             |  |

Table 34. Port 80h POST Codes (continued)

| Port 80 Code | Progress Code Enumeration                                      |  |
|--------------|----------------------------------------------------------------|--|
|              | USB                                                            |  |
| 0x58         | Resetting USB bus                                              |  |
| 0x59         | Reserved for USB                                               |  |
|              | ATA/ATAPI/SATA                                                 |  |
| 0x5A         | Resetting PATA/SATA bus and all devices                        |  |
| 0x5B         | Reserved for ATA                                               |  |
|              | BDS                                                            |  |
| 0x60         | BDS driver entry point initialize                              |  |
| 0x61         | BDS service routine entry point (can be called multiple times) |  |
| 0x62         | BDS Step2                                                      |  |
| 0x63         | BDS Step3                                                      |  |
| 0x64         | BDS Step4                                                      |  |
| 0x65         | BDS Step5                                                      |  |
| 0x66         | BDS Step6                                                      |  |
| 0x67         | BDS Step7                                                      |  |
| 0x68         | BDS Step8                                                      |  |
| 0x69         | BDS Step9                                                      |  |
| 0x6A         | BDS Step10                                                     |  |
| 0x6B         | BDS Step11                                                     |  |
| 0x6C         | BDS Step12                                                     |  |
| 0x6D         | BDS Step13                                                     |  |
| 0x6E         | BDS Step14                                                     |  |
| 0x6F         | BDS return to DXE core (should not get here)                   |  |
|              | Keyboard (PS/2 or USB)                                         |  |
| 0x90         | Resetting keyboard                                             |  |
| 0x91         | Disabling the keyboard                                         |  |
| 0x92         | Detecting the presence of the keyboard                         |  |
| 0x93         | Enabling the keyboard                                          |  |
| 0x94         | Clearing keyboard input buffer                                 |  |
| 0x95         | Instructing keyboard controller to run Self Test (PS/2 only)   |  |
|              | Mouse (PS/2 or USB)                                            |  |
| 0x98         | Resetting mouse                                                |  |
| 0x99         | Detecting mouse                                                |  |
| 0x9A         | Detecting presence of mouse                                    |  |
| 0x9B         | Enabling mouse                                                 |  |

Table 34. Port 80h POST Codes (continued)

| Port 80 Code | Progress Code Enumeration<br>Fixed Media                             |  |
|--------------|----------------------------------------------------------------------|--|
|              |                                                                      |  |
| 0xB0         | Resetting fixed media                                                |  |
| 0xB1         | Disabling fixed media                                                |  |
| 0xB2         | Detecting presence of a fixed media (IDE hard drive detection, etc.) |  |
| 0xB3         | Enabling/configuring a fixed media                                   |  |
|              | Removable Media                                                      |  |
| 0xB8         | Resetting removable media                                            |  |
| 0xB9         | Disabling removable media                                            |  |
| OxBA         | Detecting presence of a removable media (IDE, CDROM detection etc.)  |  |
| 0xBB         | Enabling/configuring a removable media                               |  |
|              | DXE Core                                                             |  |
| 0xE4         | Entered DXE phase                                                    |  |
|              | BDS                                                                  |  |
| 0xE7         | Waiting for user input                                               |  |
| 0xE8         | Checking password                                                    |  |
| 0xE9         | Entering BIOS setup                                                  |  |
| OxEB         | Calling Legacy Option ROMs                                           |  |
|              | Runtime Phase/EFI OS Boot                                            |  |
| 0xF8         | EFI boot service ExitBootServices() has been called                  |  |
| 0xF9         | EFI runtime service SetVirtualAddressMap() has been called           |  |

Table 34. Port 80h POST Codes (continued)

| POST Code | Description                                   |
|-----------|-----------------------------------------------|
| 21        | Initializing a chipset component              |
| 22        | Reading SPD from memory DIMMs                 |
| 23        | Detecting presence of memory DIMMs            |
| 25        | Configuring memory                            |
| 28        | Testing memory                                |
| 34        | Loading recovery capsule                      |
| E4        | Entered DXE phase                             |
| 12        | Starting application processor initialization |
| 13        | SMM initialization                            |
| 50        | Enumerating PCI busses                        |
| 51        | Allocating resourced to PCI bus               |
| 92        | Detecting the presence of the keyboard        |
| 90        | Resetting keyboard                            |
| 94        | Clearing keyboard input buffer                |
| 95        | Keyboard Self Test                            |
| EB        | Calling Video BIOS                            |
| 58        | Resetting USB bus                             |
| 5A        | Resetting PATA/SATA bus and all devices       |
| 92        | Detecting the presence of the keyboard        |
| 90        | Resetting keyboard                            |
| 94        | Clearing keyboard input buffer                |
| 5A        | Resetting PATA/SATA bus and all devices       |
| 28        | Testing memory                                |
| 90        | Resetting keyboard                            |
| 94        | Clearing keyboard input buffer                |
| E7        | Waiting for user input                        |
| 01        | INT 19                                        |
| 00        | Ready to boot                                 |

Table 35. Typical Port 80h POST Sequence

Intel Desktop Board DH61BF Technical Product Specification

# 5 Regulatory Compliance and Battery Disposal Information

## 5.1 Regulatory Compliance

This section contains the following regulatory compliance information for Intel Desktop Board DH61BF:

- Safety standards
- European Union Declaration of Conformity statement
- Product Ecology statements
- Electromagnetic Compatibility (EMC) standards
- Product certification markings

## 5.1.1 Safety Standards

The Intel Desktop Board DH61BF complies with the safety standards stated in Table 36 when correctly installed in a compatible host system.

| Standard       | Title                                                                                        |
|----------------|----------------------------------------------------------------------------------------------|
| CSA/UL 60950-1 | Information Technology Equipment – Safety - Part 1: General Requirements (USA and Canada)    |
| EN 60950-1     | Information Technology Equipment – Safety - Part 1: General<br>Requirements (European Union) |
| IEC 60950-1    | Information Technology Equipment – Safety - Part 1: General<br>Requirements (International)  |

#### Table 36. Safety Standards

### 5.1.2 European Union Declaration of Conformity Statement

We, Intel Corporation, declare under our sole responsibility that the product Intel<sup>®</sup> Desktop Board DH61BF is in conformity with all applicable essential requirements necessary for CE marking, following the provisions of the European Council Directive 2004/108/EC (EMC Directive), 2006/95/EC (Low Voltage Directive), and 2002/95/EC (ROHS Directive).

The product is properly CE marked demonstrating this conformity and is for distribution within all member states of the EU with no restrictions.

# CE

This product follows the provisions of the European Directives 2004/108/EC, 2006/95/EC, and 2002/95/EC.

**Čeština** Tento výrobek odpovídá požadavkům evropských směrnic 2004/108/EC, 2006/95/EC a 2002/95/EC.

**Dansk** Dette produkt er i overensstemmelse med det europæiske direktiv 2004/108/EC, 2006/95/EC & 2002/95/EC.

**Dutch** Dit product is in navolging van de bepalingen van Europees Directief 2004/108/EC, 2006/95/EC & 2002/95/EC.

*Eesti* Antud toode vastab Euroopa direktiivides 2004/108/EC, ja 2006/95/EC ja 2002/95/EC kehtestatud nõuetele.

*Suomi* Tämä tuote noudattaa EU-direktiivin 2004/108/EC, 2006/95/EC & 2002/95/EC määräyksiä.

*Français* Ce produit est conforme aux exigences de la Directive Européenne 2004/108/EC, 2006/95/EC & 2002/95/EC.

*Deutsch* Dieses Produkt entspricht den Bestimmungen der Europäischen Richtlinie 2004/108/EC, 2006/95/EC & 2002/95/EC.

**Ελληνικά** Το παρόν προϊόν ακολουθεί τις διατάξεις των Ευρωπαϊκών Οδηγιών 2004/108/EC, 2006/95/EC και 2002/95/EC.

*Magyar* E termék megfelel a 2004/108/EC, 2006/95/EC és 2002/95/EC Európai Irányelv előírásainak.

*Icelandic* Þessi vara stenst reglugerð Evrópska Efnahags Bandalagsins númer 2004/108/EC, 2006/95/EC, & 2002/95/EC.

*Italiano* Questo prodotto è conforme alla Direttiva Europea 2004/108/EC, 2006/95/EC & 2002/95/EC.

*Latviešu* Šis produkts atbilst Eiropas Direktīvu 2004/108/EC, 2006/95/EC un 2002/95/EC noteikumiem.

*Lietuvių* Šis produktas atitinka Europos direktyvų 2004/108/EC, 2006/95/EC, ir 2002/95/EC nuostatas.

*Malti* Dan il-prodott hu konformi mal-provvedimenti tad-Direttivi Ewropej 2004/108/EC, 2006/95/EC u 2002/95/EC.

*Norsk* Dette produktet er i henhold til bestemmelsene i det europeiske direktivet 2004/108/EC, 2006/95/EC & 2002/95/EC.

*Polski* Niniejszy produkt jest zgodny z postanowieniami Dyrektyw Unii Europejskiej 2004/108/EC, 206/95/EC i 2002/95/EC.

*Portuguese* Este produto cumpre com as normas da Diretiva Européia 2004/108/EC, 2006/95/EC & 2002/95/EC.

*Español* Este producto cumple con las normas del Directivo Europeo 2004/108/EC, 2006/95/EC & 2002/95/EC.

*Slovensky* Tento produkt je v súlade s ustanoveniami európskych direktív 2004/108/EC, 2006/95/EC a 2002/95/EC.

**Slovenščina** Izdelek je skladen z določbami evropskih direktiv 2004/108/EC, 2006/95/EC in 2002/95/EC.

*Svenska* Denna produkt har tillverkats i enlighet med EG-direktiv 2004/108/EC, 2006/95/EC & 2002/95/EC.

*Türkçe* Bu ürün, Avrupa Birliği'nin 2004/108/EC, 2006/95/EC ve 2002/95/EC yönergelerine uyar.

### 5.1.3 Product Ecology Statements

The following information is provided to address worldwide product ecology concerns and regulations.

### 5.1.3.1 Disposal Considerations

This product contains the following materials that may be regulated upon disposal: lead solder on the printed wiring board assembly.

### 5.1.3.2 Recycling Considerations

As part of its commitment to environmental responsibility, Intel has implemented the Intel Product Recycling Program to allow retail consumers of Intel's branded products to return used products to selected locations for proper recycling.

Please consult the <u>http://www.intel.com/intel/other/ehs/product\_ecology</u> for the details of this program, including the scope of covered products, available locations, shipping instructions, terms and conditions, etc.

#### 中文

作为其对环境责任之承诺的部分,英特尔已实施 Intel Product Recycling Program (英特尔产品回收计划),以允许英特尔品牌产品的零售消费者将使用过的产品退还至指定地点作恰 当的重复使用处理。

请参考http://www.intel.com/intel/other/ehs/product\_ecology

了解此计划的详情,包括涉及产品之范围、回收地点、运送指导、条款和条件等。

#### Deutsch

Als Teil von Intels Engagement für den Umweltschutz hat das Unternehmen das Intel Produkt-Recyclingprogramm implementiert, das Einzelhandelskunden von Intel Markenprodukten ermöglicht, gebrauchte Produkte an ausgewählte Standorte für ordnungsgemäßes Recycling zurückzugeben.

Details zu diesem Programm, einschließlich der darin eingeschlossenen Produkte, verfügbaren Standorte, Versandanweisungen, Bedingungen usw., finden Sie auf der <u>http://www.intel.com/intel/other/ehs/product\_ecology</u>

#### Español

Como parte de su compromiso de responsabilidad medioambiental, Intel ha implantado el programa de reciclaje de productos Intel, que permite que los consumidores al detalle de los productos Intel devuelvan los productos usados en los lugares seleccionados para su correspondiente reciclado.

Consulte la <u>http://www.intel.com/intel/other/ehs/product\_ecology</u> para ver los detalles del programa, que incluye los productos que abarca, los lugares disponibles, instrucciones de envío, términos y condiciones, etc.

#### Français

Dans le cadre de son engagement pour la protection de l'environnement, Intel a mis en œuvre le programme Intel Product Recycling Program (Programme de recyclage des produits Intel) pour permettre aux consommateurs de produits Intel de recycler les produits usés en les retournant à des adresses spécifiées.

Visitez la page Web <u>http://www.intel.com/intel/other/ehs/product\_ecology</u> pour en savoir plus sur ce programme, à savoir les produits concernés, les adresses disponibles, les instructions d'expédition, les conditions générales, etc.

#### 日本語

インテルでは、環境保護活動の一環として、使い終えたインテル ブランド製品を指定の場所へ返送していただき、リサイクルを適切に行えるよう、インテル製品リサイクル プログラムを発足させました。

対象製品、返送先、返送方法、ご利用規約など、このプログラムの詳細情報は、<u>http://www.intel.com/in</u> tel/other/ehs/product\_ecology(英語)をご覧ください。

#### Malay

Sebagai sebahagian daripada komitmennya terhadap tanggungjawab persekitaran, Intel telah melaksanakan Program Kitar Semula Produk untuk membenarkan pengguna-pengguna runcit produk jenama Intel memulangkan produk terguna ke lokasi-lokasi terpilih untuk dikitarkan semula dengan betul.

Sila rujuk <u>http://www.intel.com/intel/other/ehs/product\_ecology</u> untuk mendapatkan butir-butir program ini, termasuklah skop produk yang dirangkumi, lokasi-lokasi tersedia, arahan penghantaran, terma & syarat, dsb.

#### Portuguese

Como parte deste compromisso com o respeito ao ambiente, a Intel implementou o Programa de Reciclagem de Produtos para que os consumidores finais possam enviar produtos Intel usados para locais selecionados, onde esses produtos são reciclados de maneira adequada.

Consulte o site <u>http://www.intel.com/intel/other/ehs/product\_ecology</u> (em Inglês) para obter os detalhes sobre este programa, inclusive o escopo dos produtos cobertos, os locais disponíveis, as instruções de envio, os termos e condições, etc.

#### Russian

В качестве части своих обязательств к окружающей среде, в Intel создана программа утилизации продукции Intel (Product Recycling Program) для предоставления конечным пользователям марок продукции Intel возможности возврата используемой продукции в специализированные пункты для должной утилизации.

Пожалуйста, обратитесь на веб-сайт

<u>http://www.intel.com/intel/other/ehs/product\_ecology</u> за информацией об этой программе, принимаемых продуктах, местах приема, инструкциях об отправке, положениях и условиях и т.д.

#### Türkçe

Intel, çevre sorumluluğuna bağımlılığının bir parçası olarak, perakende tüketicilerin Intel markalı kullanılmış ürünlerini belirlenmiş merkezlere iade edip uygun şekilde geri dönüştürmesini amaçlayan Intel Ürünleri Geri Dönüşüm Programı'nı uygulamaya koymuştur.

Bu programın ürün kapsamı, ürün iade merkezleri, nakliye talimatları, kayıtlar ve şartlar v.s dahil bütün ayrıntılarını ögrenmek için lütfen <u>http://www.intel.com/intel/other/ehs/product\_ecology</u> Web sayfasına gidin.

### 5.1.4 EMC Regulations

The Intel Desktop Board DH61BF complies with the EMC regulations stated in Table 37 when correctly installed in a compatible host system.

| Regulation                       | Title                                                                                                    |  |
|----------------------------------|----------------------------------------------------------------------------------------------------|--|
| FCC 47 CFR Part 15,<br>Subpart B | Title 47 of the Code of Federal Regulations, Part 15, Subpart B, Radio Frequency Devices. (USA)                                  |  |
| ICES-003                         | Interference-Causing Equipment Standard, Digital Apparatus. (Canada)                                                             |  |
| EN55022                          | Limits and methods of measurement of Radio Interference Characteristics<br>of Information Technology Equipment. (European Union) |  |
| EN55024                          | Information Technology Equipment – Immunity Characteristics Limits and methods of measurement. (European Union)                  |  |
| EN55022                          | Australian Communications Authority, Standard for Electromagnetic<br>Compatibility. (Australia and New Zealand)                  |  |
| CISPR 22                         | Limits and methods of measurement of Radio Disturbance Characteristics of<br>Information Technology Equipment. (International)   |  |
| CISPR 24                         | Information Technology Equipment – Immunity Characteristics – Limits and Methods of Measurement. (International)                 |  |
| VCCI V-3, V-4                    | Voluntary Control for Interference by Information Technology Equipment.<br>(Japan)                                               |  |
| KN-22, KN-24                     | Korean Communications Commission – Framework Act on<br>Telecommunications and Radio Waves Act (South Korea)                      |  |
| CNS 13438                        | Bureau of Standards, Metrology, and Inspection (Taiwan)                                                                          |  |

Table 37. EMC Regulations

#### **FCC Declaration of Conformity**

This device complies with Part 15 of the FCC Rules. Operation is subject to the following two conditions: (1) this device may not cause harmful interference, and (2) this device must accept any interference received, including interference that may cause undesired operation.

For questions related to the EMC performance of this product, contact:

Intel Corporation, 5200 N.E. Elam Young Parkway, Hillsboro, OR 97124 1-800-628-8686

This equipment has been tested and found to comply with the limits for a Class B digital device, pursuant to Part 15 of the FCC Rules. These limits are designed to provide reasonable protection against harmful interference in a residential installation. This equipment generates, uses, and can radiate radio frequency energy and, if not installed and used in accordance with the instructions, may cause harmful interference to radio communications. However, there is no guarantee that interference will not occur in a particular installation. If this equipment does cause harmful interference to radio or television reception, which can be determined by turning the equipment off and on, the user is encouraged to try to correct the interference by one or more of the following measures:

- Reorient or relocate the receiving antenna.
- Increase the separation between the equipment and the receiver.
- Connect the equipment to an outlet on a circuit other than the one to which the receiver is connected.
- Consult the dealer or an experienced radio/TV technician for help.

Any changes or modifications to the equipment not expressly approved by Intel Corporation could void the user's authority to operate the equipment.

Tested to comply with FCC standards for home or office use.

#### **Canadian Department of Communications Compliance Statement**

This digital apparatus does not exceed the Class B limits for radio noise emissions from digital apparatus set out in the Radio Interference Regulations of the Canadian Department of Communications.

Le présent appareil numerique német pas de bruits radioélectriques dépassant les limites applicables aux appareils numériques de la classe B prescrites dans le Réglement sur le broullage radioélectrique édicté par le ministére des Communications du Canada.

#### Japan VCCI Statement

Japan VCCI Statement translation: This is a Class B product based on the standard of the Voluntary Control Council for Interference from Information Technology Equipment (VCCI). If this is used near a radio or television receiver in a domestic environment, it may cause radio interference. Install and use the equipment according to the instruction manual.

この装置は、情報処理装置等電波障害自主規制協議会(VCCI)の基準 に基づくクラスB情報技術装置です。この装置は、家庭環境で使用すること を目的としていますが、この装置がラジオやテレビジョン受信機に近接して 使用されると、受信障害を引き起こすことがあります。 取扱説明書に従って正しい取り扱いをして下さい。

#### **Korea Class B Statement**

Korea Class B Statement translation: This equipment is for home use, and has acquired electromagnetic conformity registration, so it can be used not only in residential areas, but also other areas..

이 기기는 가정용(B급) 전자파적합기기로서 주 로 가정에서 사용하는 것을 목적으로 하며, 모 든 지역에서 사용할 수 있습니다.

### 5.1.5 e-Standby and ErP Compliance

Intel Desktop Board DH61BF meets the following program requirements in an adequate system configuration, including appropriate selection of an efficient power supply:

- EPEAT\*
- Korea e-Standby
- European Union Energy-related Products Directive 2013 (ErP) Lot 6

| For information about                                       | Refer to                                                                                                    |
|-------------------------------------------------------------|----------------------------------------------------------------------------------------------------|
| Electronic Product Environmental Assessment Tool (EPEAT)    | http://www.epeat.net/                                                                                                  |
| Korea e-Standby Program                                     | http://www.kemco.or.kr/new_eng/pg02/<br>pg02100300.asp                                                                 |
| European Union Energy-related Products Directive 2009 (ErP) | http://ec.europa.eu/enterprise/policies/s<br>ustainable-business/sustainable-<br>product-policy/ecodesign/index_en.htm |

## 5.1.6 Regulatory Compliance Marks (Board Level)

Intel Desktop Board DH61BF has the regulatory compliance marks shown in Table 38.

 Table 38. Regulatory Compliance Marks

| Description                                                                                                    | Mark |
|----------------------------------------------------------------------------------------------------|------|
| UL joint US/Canada Recognized Component mark. Includes adjacent UL file number for Intel Desktop Boards: E210882.                                                                                                    |      |
| FCC Declaration of Conformity logo mark for Class B equipment.                                                                                                    | F©   |
| CE mark. Declaring compliance to the European Union (EU) EMC directive,<br>Low Voltage directive, and RoHS directive.                                                                                                    | CE   |
| Australian Communications Authority (ACA) and New Zealand Radio<br>Spectrum Management (NZ RSM) C-tick mark. Includes adjacent Intel<br>supplier code number, N-232.                                                                                                    | C    |
| Japan VCCI (Voluntary Control Council for Interference) mark.                                                                                                    | VEI  |
| Korea Certification mark. Includes an adjacent KCC (Korean Communications Commission) certification number: KCC-REM-CPU-DH61BF                                                                                                    |      |
| Taiwan BSMI (Bureau of Standards, Metrology and Inspections) mark.<br>Includes adjacent Intel company number, D33025.                                                                                                    | €    |
| Printed wiring board manufacturer's recognition mark. Consists of a unique UL recognized manufacturer's logo, along with a flammability rating (solder side).                                                                                                    | V-0  |
| China RoHS/Environmentally Friendly Use Period Logo: This is an example of<br>the symbol used on Intel Desktop Boards and associated collateral. The color<br>of the mark may vary depending upon the application. The Environmental<br>Friendly Usage Period (EFUP) for Intel Desktop Boards has been determined<br>to be 10 years. |      |

#### **Battery Disposal Information** 5.2

## \land CAUTION

Risk of explosion if the battery is replaced with an incorrect type. Batteries should be recycled where possible. Disposal of used batteries must be in accordance with local environmental regulations.

## 🖺 PRÉCAUTION

Risque d'explosion si la pile usagée est remplacée par une pile de type incorrect. Les piles usagées doivent être recyclées dans la mesure du possible. La mise au rebut des piles usagées doit respecter les réglementations locales en vigueur en matière de protection de l'environnement.

## 

Eksplosionsfare, hvis batteriet erstattes med et batteri af en forkert type. Batterier bør om muligt genbruges. Bortskaffelse af brugte batterier bør foregå i overensstemmelse med gældende miljølovgivning.

## L OBS!

Det kan oppstå eksplosjonsfare hvis batteriet skiftes ut med feil type. Brukte batterier bør kastes i henhold til gjeldende miljølovgivning.

## VIKTIGT!

Risk för explosion om batteriet ersätts med felaktig batterityp. Batterier ska kasseras enligt de lokala miljövårdsbestämmelserna.

## 🔔 varo

Räjähdysvaara, jos pariston tyyppi on väärä. Paristot on kierrätettävä, jos se on mahdollista. Käytetyt paristot on hävitettävä paikallisten ympäristömääräysten mukaisesti.

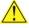

### VORSICHT

Bei falschem Einsetzen einer neuen Batterie besteht Explosionsgefahr. Die Batterie darf nur durch denselben oder einen entsprechenden, vom Hersteller empfohlenen Batterietyp ersetzt werden. Entsorgen Sie verbrauchte Batterien den Anweisungen des Herstellers entsprechend.

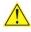

## 

Esiste il pericolo di un esplosione se la pila non viene sostituita in modo corretto. Utilizzare solo pile uguali o di tipo equivalente a quelle consigliate dal produttore. Per disfarsi delle pile usate, seguire le istruzioni del produttore.

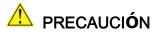

Existe peligro de explosión si la pila no se cambia de forma adecuada. Utilice solamente pilas iguales o del mismo tipo que las recomendadas por el fabricante del equipo. Para deshacerse de las pilas usadas, siga igualmente las instrucciones del fabricante.

## 

Er bestaat ontploffingsgevaar als de batterij wordt vervangen door een onjuist type batterij. Batterijen moeten zoveel mogelijk worden gerecycled. Houd u bij het weggooien van gebruikte batterijen aan de plaatselijke milieuwetgeving.

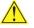

### <u> ATEN**CÃ**O</u>

Haverá risco de explosão se a bateria for substituída por um tipo de bateria incorreto. As baterias devem ser recicladas nos locais apropriados. A eliminação de baterias usadas deve ser feita de acordo com as regulamentações ambientais da região.

## AŚCIAROŽZNAŚĆ

Існуе рызыка выбуху, калі заменены акумулятар неправільнага тыпу. Акумулятары павінны, па магчымасці, перепрацоўвацца. Пазбаўляцца ад старых акумулятараў патрэбна згодна з мясцовым заканадаўствам па экалогіі.

## <u> U</u>POZORNÌNÍ

V případě výměny baterie za nesprávný druh může dojít k výbuchu. Je-li to možné, baterie by měly být recyklovány. Baterie je třeba zlikvidovat v souladu s místními předpisy o životním prostředí.

### Προσοχή

Υπάρχει κίνδυνος για έκρηξη σε περίπτωση που η μπαταρία αντικατασταθεί από μία λανθασμένου τύπου. Οι μπαταρίες θα πρέπει να ανακυκλώνονται όταν κάτι τέτοιο είναι δυνατό. Η απόρριψη των χρησιμοποιημένων μπαταριών πρέπει να γίνεται σύμφωνα με τους κατά τόπο περιβαλλοντικούς κανονισμούς.

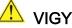

### 🔔 VIGYÁZAT

Ha a telepet nem a megfelelő típusú telepre cseréli, az felrobbanhat. A telepeket lehetőség szerint újra kell hasznosítani. A használt telepeket a helyi környezetvédelmi előírásoknak megfelelően kell kiselejtezni.

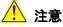

異なる種類の電池を使用すると、爆発の危険があります。リサイクル が可能な地域であれば、電池をリサイクルしてください。使用後の電 池を破棄する際には、地域の環境規制に従ってください。

## AWAS

Risiko letupan wujud jika bateri digantikan dengan jenis yang tidak betul. Bateri sepatutnya dikitar semula jika boleh. Pelupusan bateri terpakai mestilah mematuhi peraturan alam sekitar tempatan.

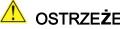

### OSTRZEŻENIE

Istnieje niebezpieczeństwo wybuchu w przypadku zastosowania niewłaściwego typu baterii. Zużyte baterie należy w miarę możliwości utylizować zgodnie z odpowiednimi przepisami ochrony środowiska.

### PRECAUŢIE

Risc de explozie, dacă bateria este înlocuită cu un tip de baterie necorespunzător. Bateriile trebuie reciclate, dacă este posibil. Depozitarea bateriilor uzate trebuie să respecte reglementările locale privind protecția mediului.

### ВНИМАНИЕ

При использовании батареи несоответствующего типа существует риск ее взрыва. Батареи должны быть утилизированы по возможности. Утилизация батарей должна проводится по правилам, соответствующим местным требованиям.

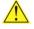

### 

Ak batériu vymeníte za nesprávny typ, hrozí nebezpečenstvo jej výbuchu. Batérie by sa mali podľa možnosti vždy recyklovať. Likvidácia použitých batérií sa musí vykonávať v súlade s miestnymi predpismi na ochranu životného prostredia.

## <u> P</u>ozor

Zamenjava baterije z baterijo drugačnega tipa lahko povzroči eksplozijo. Če je mogoče, baterije reciklirajte. Rabljene baterije zavrzite v skladu z lokalnimi okoljevarstvenimi predpisi.

## 🛝 ดำเดือน

ระวังการระเบิดที่เกิดจากเปลี่ยนแบตเตอรี่ผิดประเภท หากเบ็นไปได้ ควรนำแบตเตอรี่ไปรีไซเคิล การ ทิ้งแบตเตอรี่ใช้แล้วด้องเป็นไปตามกฎข้อบังคับด้านสิ่งแวดล้อมของท้องถิ่น.

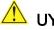

### 🔔 UYARI

Yanlış türde pil takıldığında patlama riski vardır. Piller mümkün olduğunda geri dönüştürülmelidir. Kullanılmış piller, yerel çevre yasalarına uygun olarak atılmalıdır.

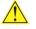

## <u> О</u>СТОРОГА

Використовуйте батареї правильного типу, інакше існуватиме ризик вибуху. Якщо можливо, використані батареї слід утилізувати. Утилізація використаних батарей має бути виконана згідно місцевих норм, що регулюють охорону довкілля.

## \land UPOZORNĚNÍ

V případě výměny baterie za nesprávný druh může dojít k výbuchu. Je-li to možné, baterie by měly být recyklovány. Baterie je třeba zlikvidovat v souladu s místními předpisy o životním prostředí.

### 🔼 ETTEVAATUST

Kui patarei asendatakse uue ebasobivat tüüpi patareiga, võib tekkida plahvatusoht. Tühjad patareid tuleb võimaluse korral viia vastavasse kogumispunkti. Tühjade patareide äraviskamisel tuleb järgida kohalikke keskkonnakaitse alaseid reegleid.

## 🕂 FIGYELMEZTETÉS

Ha az elemet nem a megfelelő típusúra cseréli, felrobbanhat. Az elemeket lehetőség szerint újra kell hasznosítani. A használt elemeket a helyi környezetvédelmi előírásoknak megfelelően kell kiselejtezni.

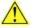

### 🗥 uzmanību

Pastāv eksplozijas risks, ja baterijas tiek nomainītas ar nepareiza veida baterijām. Ja iespējams, baterijas vajadzētu nodot attiecīgos pieņemšanas punktos. Bateriju izmešanai atkritumos jānotiek saskaņā ar vietējiem vides aizsardzības noteikumiem.

### 🔔 DĖMESIO

Naudojant netinkamo tipo baterijas irenginys gali sprogti. Kai tik imanoma, baterijas reikia naudoti pakartotinai. Panaudotas baterijas išmesti būtina pagal vietinius aplinkos apsaugos nuostatus.

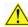

### 🗥 ATTENZJONI

Riskju ta' splužjoni jekk il-batterija tinbidel b'tip ta' batterija mhux korrett. Il-batteriji għandhom jiġu riċiklati fejn hu possibbli. Ir-rimi ta' batteriji użati għandu jsir skond ir-regolamenti ambjentali lokali.

## 

Ryzyko wybuchu w przypadku wymiany na baterie niewłaściwego typu. W miarę możliwości baterie należy poddać recyklingowi. Zużytych baterii należy pozbywać się zgodnie z lokalnie obowiązującymi przepisami w zakresie ochrony środowiska.

Intel Desktop Board DH61BF Technical Product Specification